# **COBOL SQL** アクセス プログラミングの手引

**Linux** 版

# 本書について

本書は、埋込み SOL COBOL ソースを記述して、プログラミングを行うために、SQL 文の具 体的な使い方を説明しています。また,プログラミングを行う埋込み SQL COBOL ソースの ファイル形式について説明しています。

# 本書の構成

本書の構成について説明します。

本書は,3 つの章と付録で構成しています。それぞれの章の内容は,次のとおりです。

#### 「第 **1** 章 **SQL** [プリコンパイラで扱うファイル\(](#page-7-0)**1** ページ)」

SQL プリコンパイラで扱うファイル形式について説明します。

#### 「第 **2** 章埋込み **SQL** [プログラミング\(](#page-11-0)**5** ページ)」

埋込み SQL 文の言語要素および COBOL プログラムから SQL 文を使用する場合にどこ へ埋め込むかについて説明します。

#### 「第 **3** 章 **SQL** 文(**23** [ページ\)」](#page-29-0)

埋込み SQL 文の用途および使用方法を具体例を挙げて説明します。

#### 「付録 **A.** [注意/制限事項\(](#page-50-0)**44** ページ)」

SQL プリコンパイラの注意/制限事項について説明します。

#### 「付録 **B.** [エラーメッセージ\(](#page-51-0)**45** ページ)」

SQL プリコンパイラが出力するエラーメッセージについて説明します。

# 説明書の構成

COBOL SQL アクセスをご使用していただくために各種の説明書を用意しています。

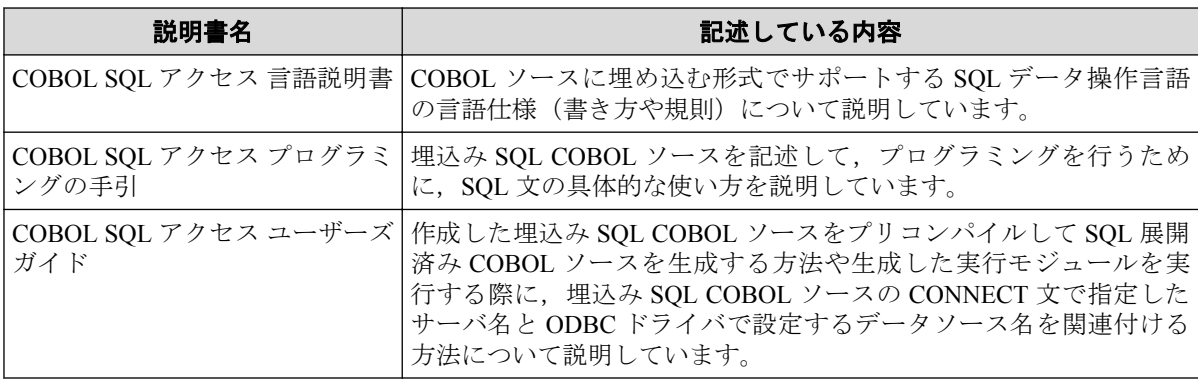

# 関連製品の説明書

関連製品の説明書として次のものがあります。

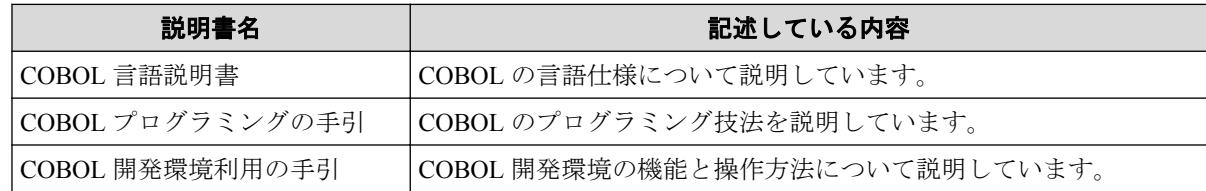

# ご注意

- 1. 本書の内容の一部または全部を無断転載することは禁止されています。
- 2. 本書の内容に関しては将来予告なしに変更することがあります。
- 3. 本書は内容について万全を期して作成いたしましたが、万一ご不審な点や誤り、記載 もれなどお気付きのことがありましたら,ご連絡ください。
- 4. 運用した結果の影響については、(3)項にかかわらず責任を負いかねますのでご了承く ださい。

# 商標情報

- Oracle と Java は, Oracle Corporation およびその子会社, 関連会社の米国およびその他 の国における登録商標です。文中の社名,商品名等は各社の商標または登録商標である 場合があります。
- Linux は,Linus Torvalds の米国およびその他の国における商標または登録商標です。
- そのほかの会社名および商標名は各社の商標または登録商標です。なお,本文中では TM や®は明記しておりません。

# 輸出する際の注意事項

本製品 (ソフトウェア)は日本国内仕様であり,外国の規格等には準拠しておりません。

本製品は日本国外で使用された場合,当社は一切責任を負いかねます。また,当社は本製品 に関して海外での保守サービスおよび技術サポート等は行っておりません。

# 著作権

本書の内容は、日本電気株式会社が開示している情報のすべてが掲載されていない場合、ま たはほかの方法で開示された情報とは異なった表現の仕方をしている場合があります。ま た,予告なしに内容が変更または廃止される場合がありますので,あらかじめご承知おきく ださい。

本書の制作に際し、正確さを期するために万全の注意を払っております。しかしながら、日 本電気株式会社はこれらの情報の内容が正確であるかどうか,有用なものであるかどうか, 確実なものであるかどうか等につきましては保証いたしません。 また,当社は皆様がこれ らの情報をご使用されたこと,またはご使用になれなかったことにより生じるいかなる損害 についても責任を負うものではありません。本書のいかなる部分も,日本電気株式会社の書 面による許可なく,いかなる形式または電子的,機械的,記録,その他のいかなる方法に よってもコピー再現,または翻訳することはできません。

©NEC Corporation 2015-2019

# 本文中の記号/略称

本書で使用する記号や略称について説明します。

### 形式で用いている記法

1. 英字の語と日本語の語

英字の語は予約語を表しています。

日本語の語は,その項または他の項で記述されている形式を表しています。

- 2. 角かっこと中かっこ
	- a. 角かっこ[]

角かっこ[]で囲んである部分は書くか省くかを利用者が選択します。

角かっこ[]内に縦線|で分割した複数の形式がある場合,それらのうちの1個を指 定するか,またはすべて省くかを選択できます。

角かっこ[]内で下線がついている形式は,[]内を省いたときに暗黙的に指定され る形式です。

**b.** 中かっこ{}

中かっこ{}に縦線|で分割した複数の形式がある場合、複数の形式のうち、必ず 1個の形式を利用者が選択します。

3. 反復記号

反復記号"…"の意味は以下のとおりです。

[]…は角かっこ[]内における形式の 0 回以上の繰り返しです。

{}…は中かっこ{}内における形式の1回以上の繰り返しです。

# 本書の中で使用する略称

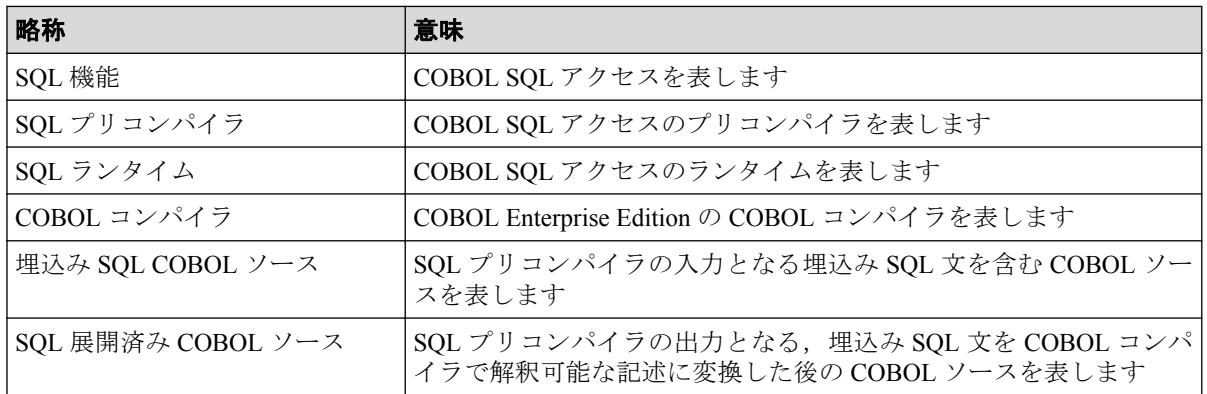

# 目次

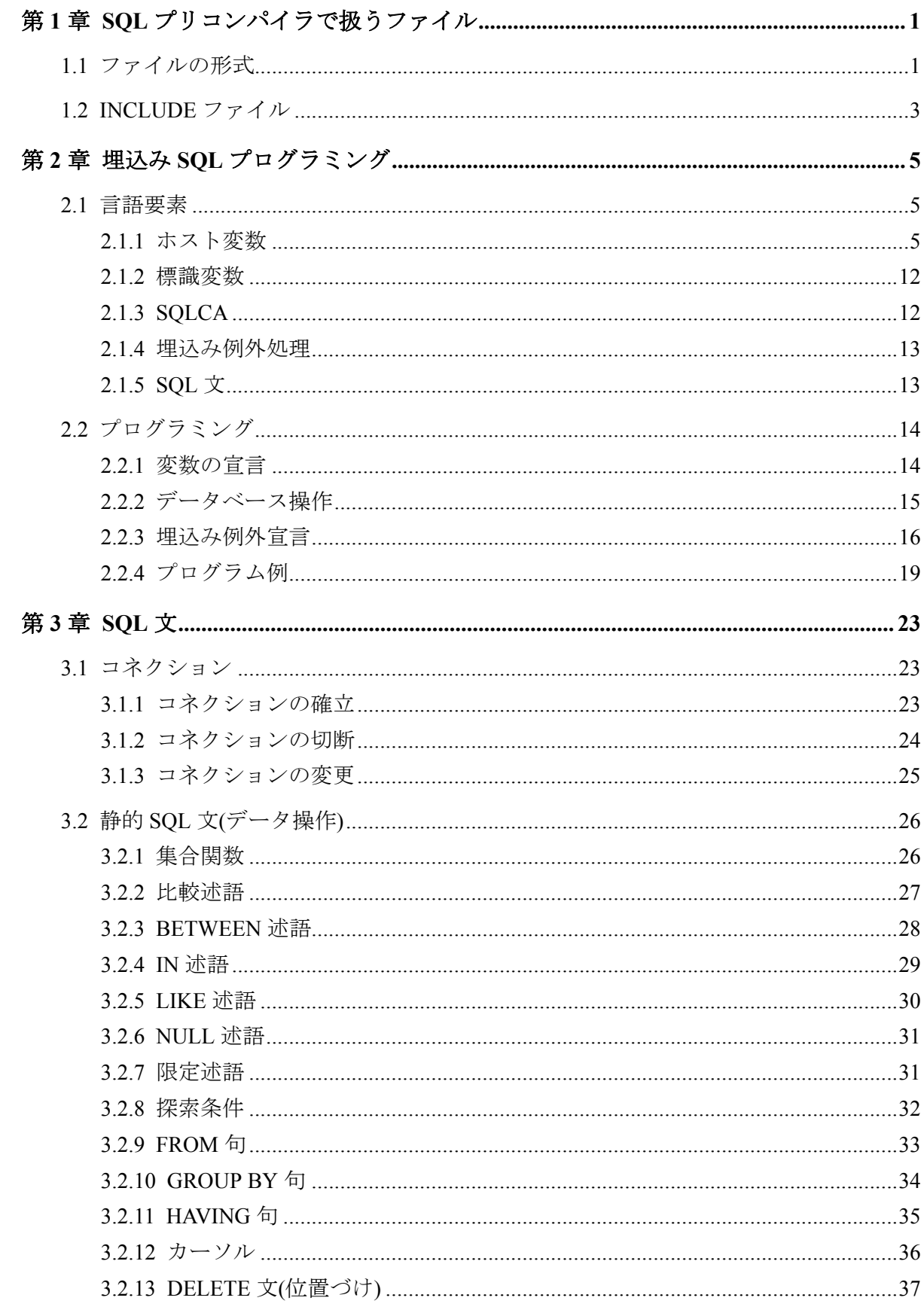

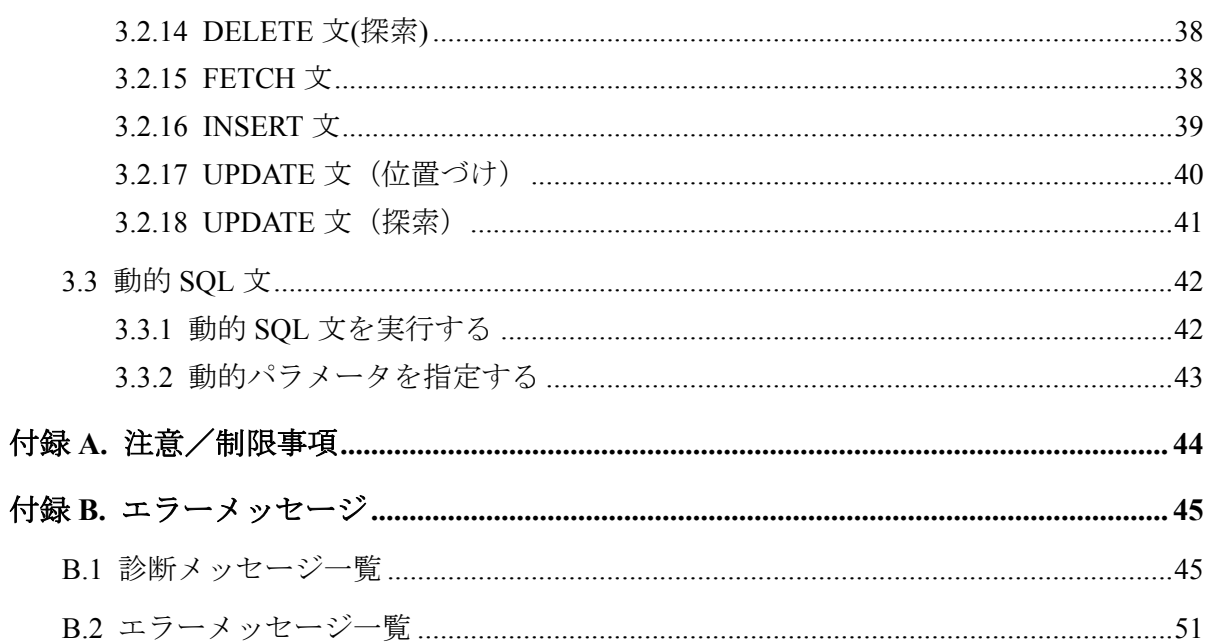

# <span id="page-7-0"></span>第1章 SQL プリコンパイラで扱うファイル

SQL プリコンパイラは,入力として埋込み SQL COBOL ソースおよび INCLUDE ファイルを 扱います。また,出力として SQL 展開済み COBOL ソースを扱います。

# 1.1 ファイルの形式

SQL プリコンパイラの入力および出力として扱うことが可能なファイルの形式を説明しま す。

| 形式      | 名前            | 概要                                                                                                    | 拡張子 |
|---------|---------------|----------------------------------------------------------------------------------------------------|-----|
| $#$ 式 1 |               | 固定形式 (標準:識別領域な   COBOL の「固定形式正書法」に対応した形   .gcob .cob<br>式です。一連番号, 標識領域, A 領域, B<br>領域からなる、 最大 255 桁の形式 |     |
| 形式2     | 固定形式 (識別領域あり) | COBOL の「固定形式正書法」に対応した形   .qcb1 .cb1<br>式です。一連番号, 標識領域, A 領域, B<br>領域, 識別領域からなる, 最大80桁の形式               |     |

表 **1-1 SQL** プリコンパイラが扱うファイル形式

#### **[**形式 **1]**

下図のような書式で記述する識別領域なしの固定形式です。(1 行の最大長 n≦255 桁 (バイト数))

埋込み SOL COBOL ソースファイルの拡張子は、.gcob です。

SQL 展開済み COBOL ソースファイルおよび INCLUDE ファイルの拡張子は,.cob で す。

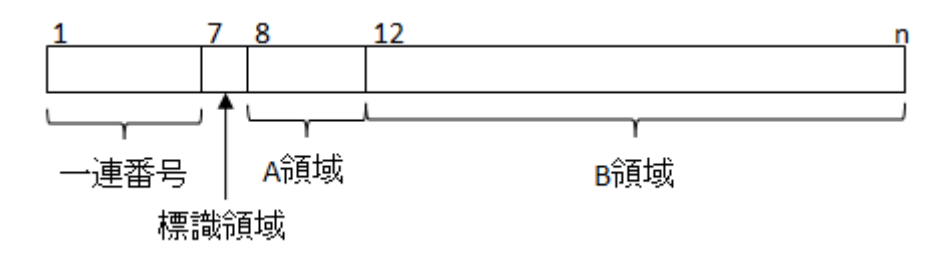

#### **[**形式 **2]**

下図のような書式で記述する識別領域ありの固定形式です。(1 行の最大長 n≦80 桁(バ イト数))

埋込み SQL COBOL ソースファイルの拡張子は,.gcbl です。

SQL 展開済み COBOL ソースファイルおよび INCLUDE ファイルの拡張子は,.cbl で す。

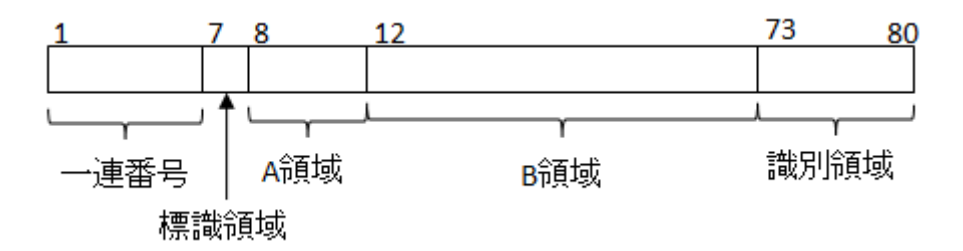

形式(書式)は,ファイルの拡張子によって指定する必要があります。

埋込み SQL COBOL ソースファイル, SQL 展開済み COBOL ソースファイルおよび INCLUDE ファイルの文字コードおよびファイル名はシフト JIS として作成する必要があり ます。

COBOL の自由形式正書法での記述は使用できません。

SQL プリコンパイラは、標識領域に記述されている文字によって、次のような解釈を行い, SQL 展開済み COBOL ソースを生成する。

| 標識領域の文字             | 解釈                                                                    | SQL 展開済み COBOL ソース出                                                                     |
|---------------------|-----------------------------------------------------------------------|-----------------------------------------------------------------------------------------|
| 数字(0-9)             | 選択行指定とみなす<br>-N オプションによって選択され<br>た行は翻訳を行う。<br>選択されなかった行はコメントと<br>みなす。 | 選択された行およびその行から展<br>開された行の識別領域には、元の<br>文字(数字)は設定される。<br>コメントとみなされた行は、元の<br>イメージのまま出力される。 |
| 上記以外<br>$\ast$ , D. | コメント行とみなす。                                                            | 元のイメージのまま出力される                                                                          |

表 **1-2 SQL** プリコンパイラが解釈する標識領域の文字

SQL 文および EXEC SQL, END-EXEC は, A 領域, B 領域のいずれかから書き始めること ができます。

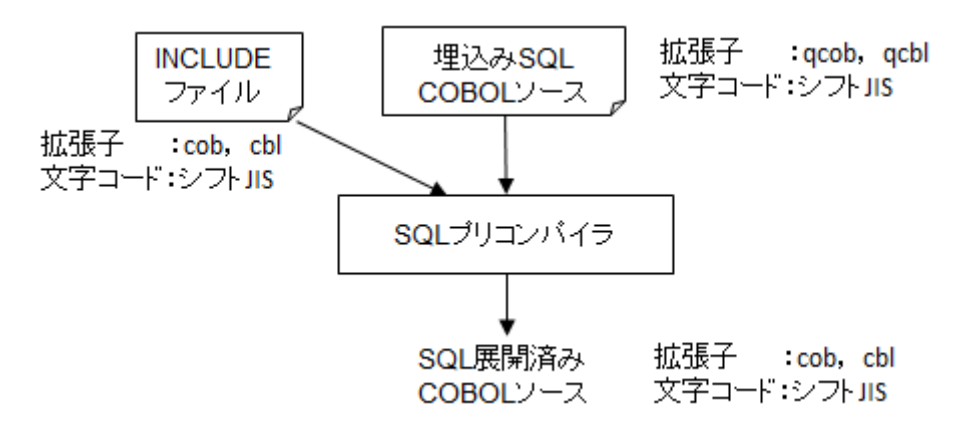

SQL プリコンパイラは, COBOL ソースの形式を拡張子で判断します。

埋込み SQL COBOL ソースが. qcob の場合は形式 1,.qcb1 の場合は形式 2 を指定したもの とみなします。

<span id="page-9-0"></span>SQL 展開済み COBOL ソースまたは INCLUDE ファイルが.cob の場合は形式 1, .cbl の場 合は形式 2 を指定したものとみなします。

#### 注

埋込み SQL COBOL ソースを形式 1(.qcob), SQL 展開済み COBOL ソースを形式 2(.cb1)と指定し た場合は,72 桁を超えた文は折り返して出力します。

埋込み SQL COBOL ソースを形式 2(.qcbl),SQL 展開済み COBOL ソースを形式 1(.cob)と指定し た場合は、識別領域に記述した文字列は削除します。

# 1.2 INCLUDE ファイル

INCLUDE 文は,指定したファイルの内容を INCLUDE 文を記述した場所に展開することを 指示します。

[形式]

EXEC SQL INCLUDE ファイル名 END-EXEC.

INCLUDE 文で指定するファイルを INCLUDE ファイルといいます。

利用者は, この機能を使うことにより, 次のような利点を得ることができます。

- 1. 複数のプログラムから参照するホスト変数をファイルとして登録しておくことによ り、ホスト変数の仕様変更に対する修正をそのファイルだけに留めることができ、プ ログラム間のインタフェースミスを防ぐことができます。
- 2. 共通処理(たとえば、エラー処理ルーチンなど、ある一定の SQL 処理ルーチン)をファ イルとして登録しておくことにより,プログラムの標準化を容易に行うことができま す。

利用者はあらかじめ INCLUDE ファイルを「1.1 ファイルの形式 (1ページ)」の形式で作成 しておく必要があります。

SOL プリコンパイラは、次の順序で INCLUDE ファイルを検索します。

1. -I オプションを指定している場合,最初に-I オプションで指定しているパス配下を次 の順序で探します。

ファイル名.cob⇒ファイル名.cbl

- 2. 次に 2 番目の-I オプションで指定しているパス配下を探します。 検索するファイル名の順序は「1. (3 ページ)」と同じです。
- 3. 次に 3 番目の-I オプションで指定しているパス配下を探します。 検索するファイル名の順序は「1.(3 ページ)」と同じです。
- 4. 以下,最後の-I オプションで指定しているパスまで繰り返し探します。
- 5. カレントディレクトリ配下を探します。

検索するファイル名の順序は「1.(3[ページ\)」](#page-9-0)と同じです。

# <span id="page-11-0"></span>第 2 章 埋込み SQL プログラミング

埋込み SQL 文とは,COBOL プログラム内に記述する SQL 文のことです。

COBOL プログラムから SQL 文を使用する場合,利用者は SQL の言語要素を COBOL プロ グラム中の適切な位置に埋め込む必要があります。

本章では,SQL の言語要素にはどのようなものがあるか,それを COBOL プログラム内のど こへ埋め込むかについて説明します。

# 2.1 言語要素

SQL の言語要素には次のものがあります。

#### データ部作業場所節に記載するもの

ホスト変数定義

標識変数定義

**SOLCA** 

#### 手続き部に記載するもの

埋込み例外処理

SQL 文

#### プログラム中のどの部に記載してもよいもの

カーソル宣言文

### 2.1.1 ホスト変数

ホスト変数は COBOL プログラムとデータベース間のデータの引き渡しに使用します。

データベースにデータを入力する場合, COBOL プログラムでホスト変数にデータを代入 し, SQL 文を用いてデータベースにデータを格納します。

また COBOL プログラムでデータベースのデータを参照したい場合, SQL 文を用いてホス ト変数にデータを格納することによりデータを参照することができます。

ホスト変数を SQL 文中で使用する場合, SQL 文識別子などと区別するためにホスト変数の 前にコロン(:)を付けなければなりません。

ホスト変数として集団項目を指定することもできます。

# (例)ホスト変数として集団項目を指定する

01 ホスト変数 1. 02 ホスト変数 2. 03 ホスト変数 3 ~ 02 ホスト変数 4 ~ **Service State State** 

集団項目に従属する項目を SQL 文中で指定する場合, 従属する項目だけでは一意とならな いときには,上位の項目を指定して修飾します。

### (例)上位の項目を指定して修飾する

「(例)ホスト変数として集団項目を指定する(6ページ)」の集団項目でホスト変数3を参照 する場合,次のように指定します。

:ホスト変数 1.ホスト変数 2.ホスト変数 3

注

ホスト変数 1 とホスト変数 2, ホスト変数 2 とホスト変数 3 の間にピリオド()を指定することで修 飾できます

ホスト変数の属性とデータベースのデータ型の対応は次のようになります。

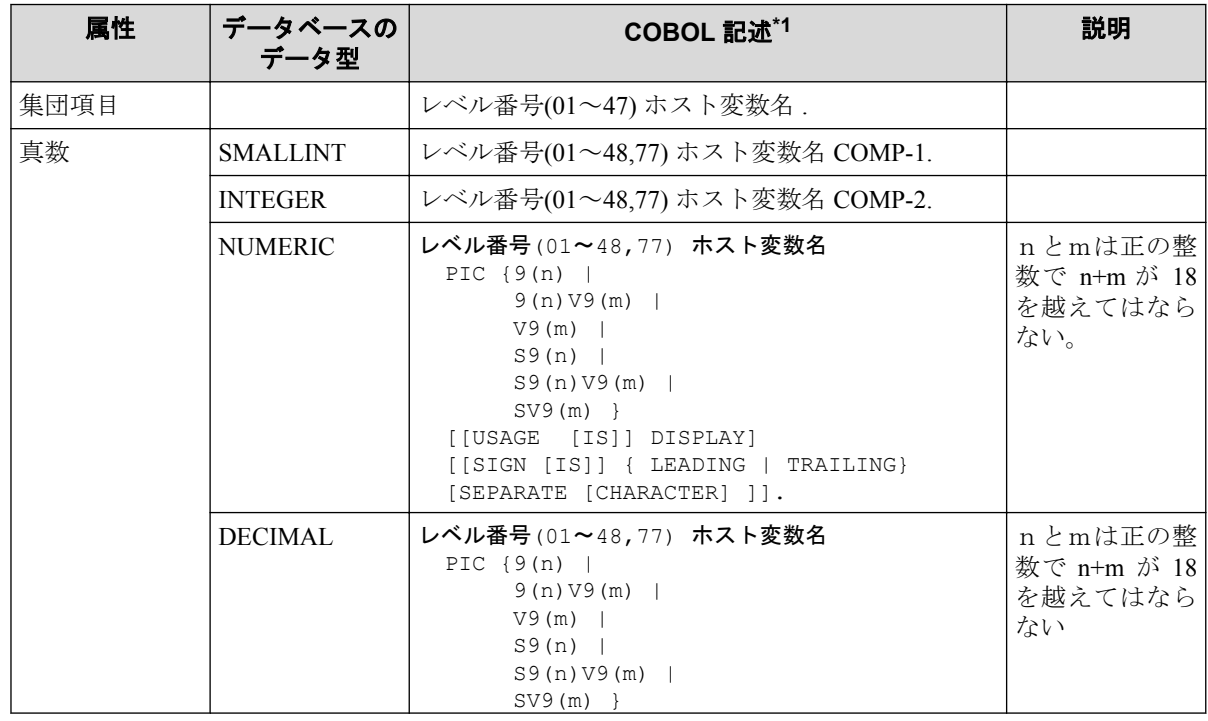

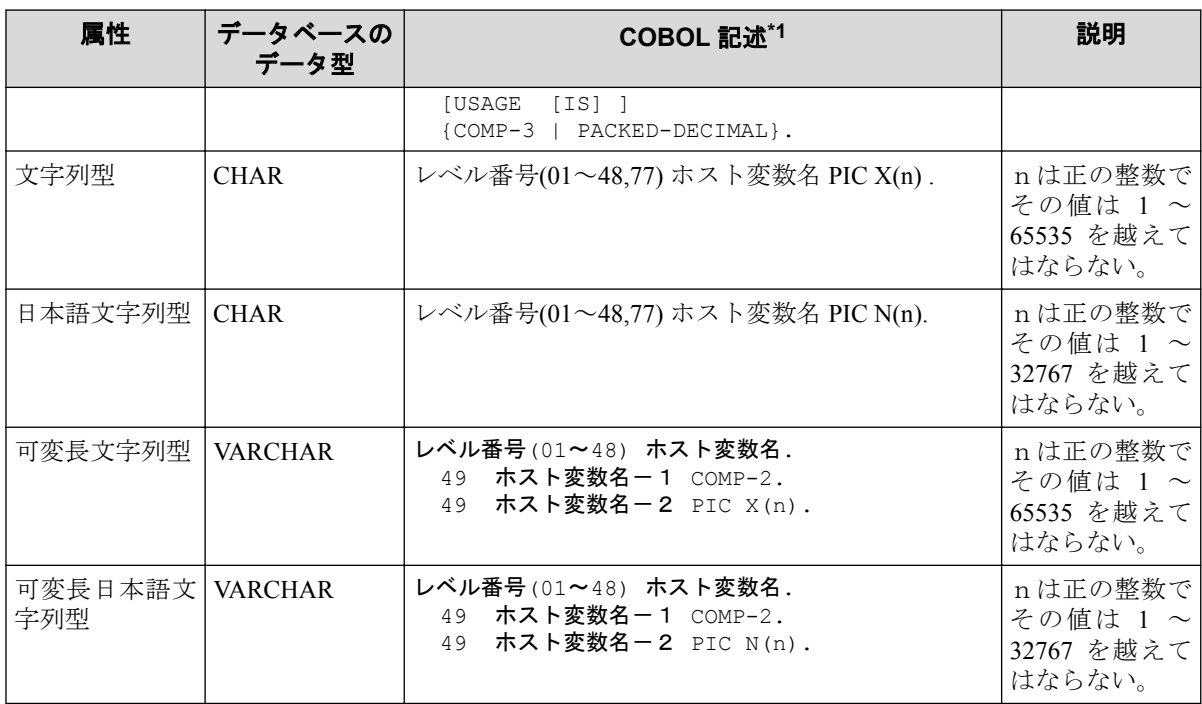

\*1 正確な記述方法は,『COBOL SQL アクセス 言語説明書』の「2.4.1 データ属性の詳細」を参 照のこと

各データの内部表現形式は次のようになります。

1. 集団項目

集団項目に従属するデータの内部表現形式に依存します。

2. 真数 ― 単精度 2 進数

77 A COMP-1.

2 バイトのリトルエンディアン形式バイナリで表現します。

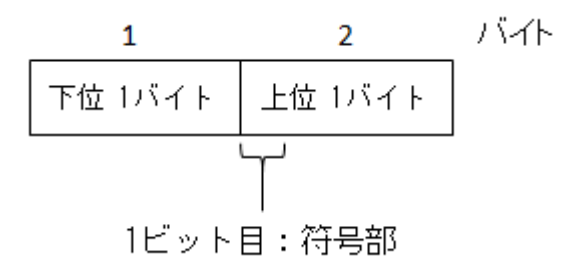

3. 真数 ― 倍精度 2 進数

77 A COMP-2.

4 バイトのリトルエンディアン形式バイナリで表現します。

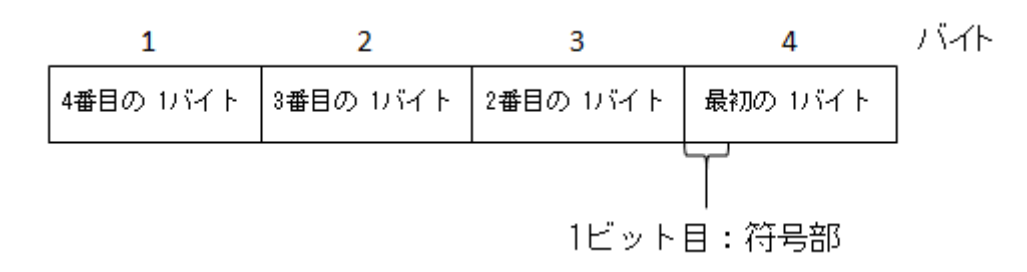

4. 真数 ― 外部 10 進数

77 A PIC  $S9(n) V9(m)$  DISPLAY  $\sim$ .

- a. SIGN 句あり
	- i. SEPARATE 句あり

符号部は前方または後方に 1 バイトの独立した領域として確保します。

A. LEADING 指定の場合

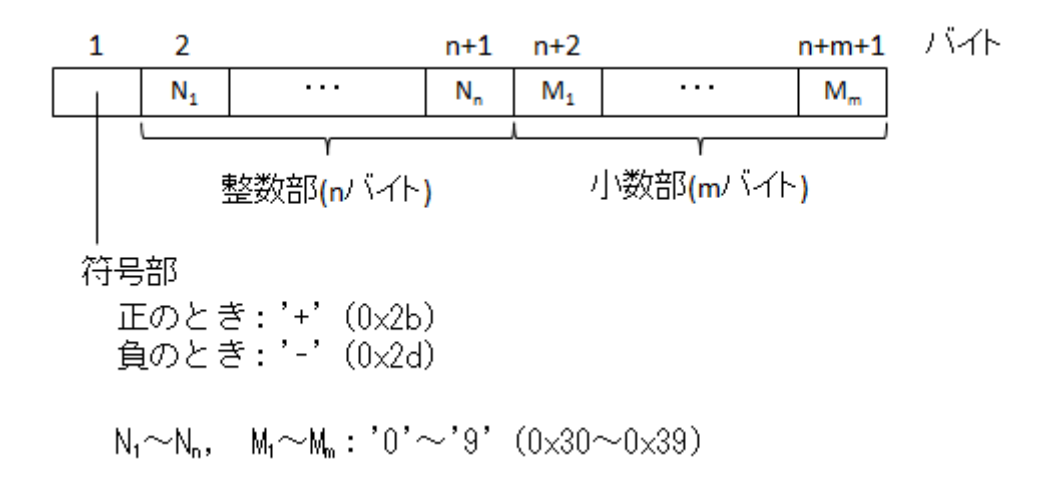

B. TRAILING 指定の場合

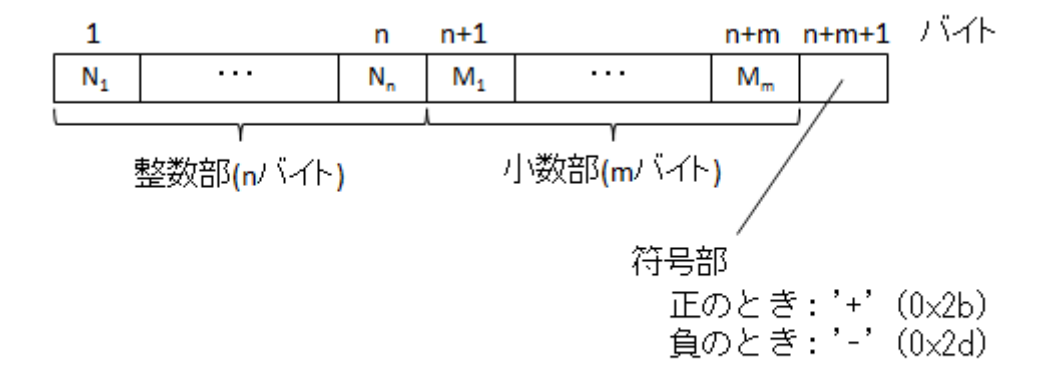

$$
N_1 \sim N_n
$$
,  $M_1 \sim M_n$ : '0' ~'9' (0×30~0×39)

ii. SEPARATE 句なし

<span id="page-15-0"></span>符号部は独立したバイトとしては確保されず,最初または最後のバイトの 数値に符号(正負)の情報を重ね合わせて表現します。

A. LEADING 指定の場合

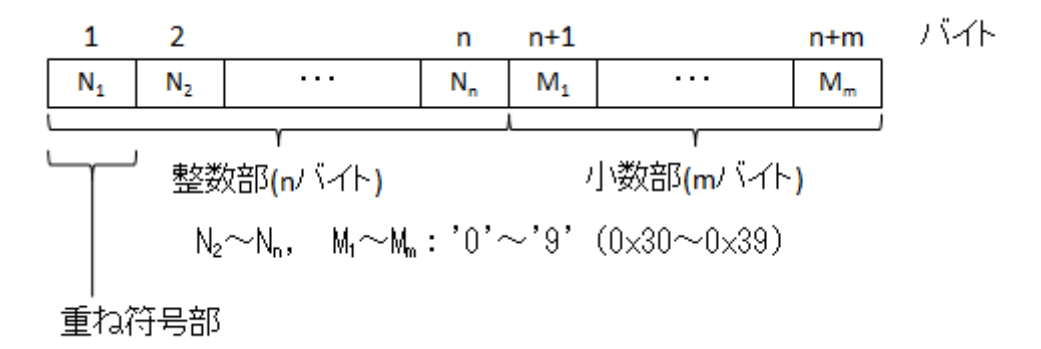

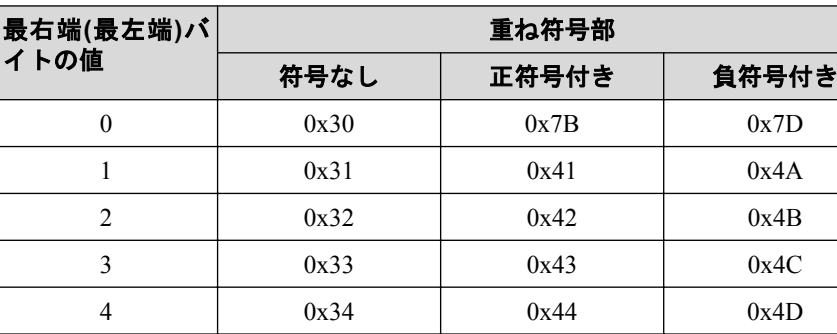

5 0x35 0x45 0x4E 6 0x36 0x46 0x4F 7 0x37 0x47 0x50 8 0x38 0x48 0x51 9 0x39 0x49 0x52

表 **2-2** 重ね符号部**(NEC** 独自形式**)**

#### 表 **2-3** 重ね符号部**(Pro\*COBOL** 形式**)**

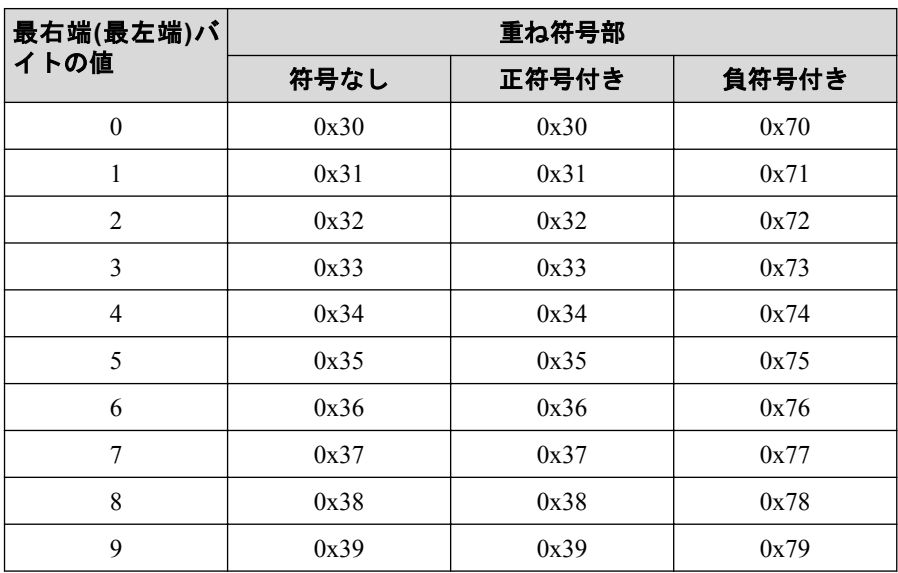

B. TRAILING 指定の場合

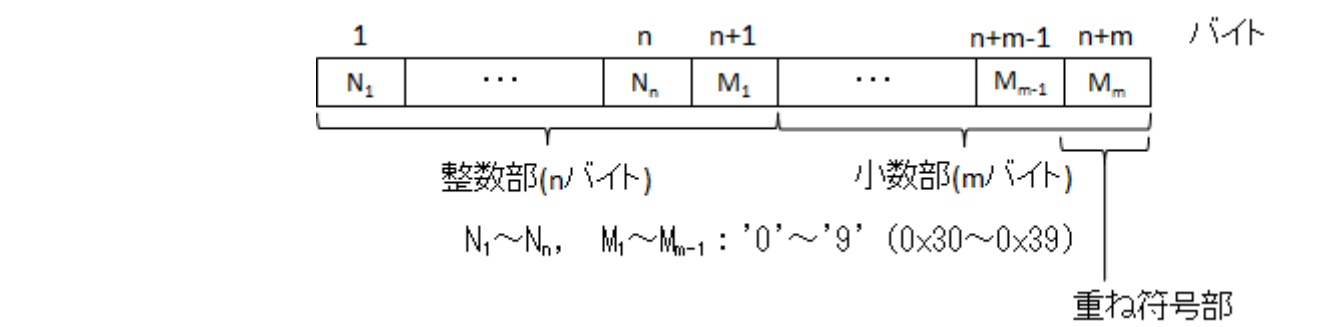

重ね符号部の内部表現は「 [SIGN IS LEADING](#page-15-0) (9ページ)」と同じ

b. SIGN 句なし

データの内部表現は「[SIGN IS TRAILING](#page-15-0) (9ページ)」と同じ

#### 注

ホスト変数として数字と符号の重ね合わせが行われた外部 10 進数の内部表現は, SQL 展開 済み COBOL ソースを COBOL コンパイラでコンパイルする場合に指定するオプションによ り異なります。

- a. -CS オプションを指定した場合は,数字と符号の重ね合わせは Pro\*COBOL 表現形式と なります。
- b. -CS オプションを指定しない場合は、数字と符号の重ね合わせは NEC 独自形式となり ます。
- 5. 真数 ― 内部 10 進数

77 A PIC S9(n)V9(m) COMP-3.

a. n+m が奇数の場合

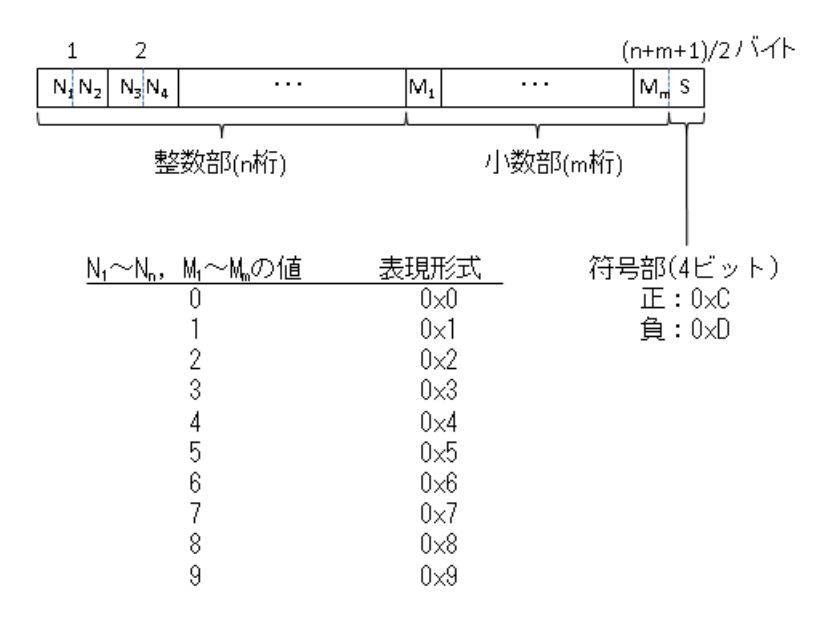

b. n+m が偶数の場合

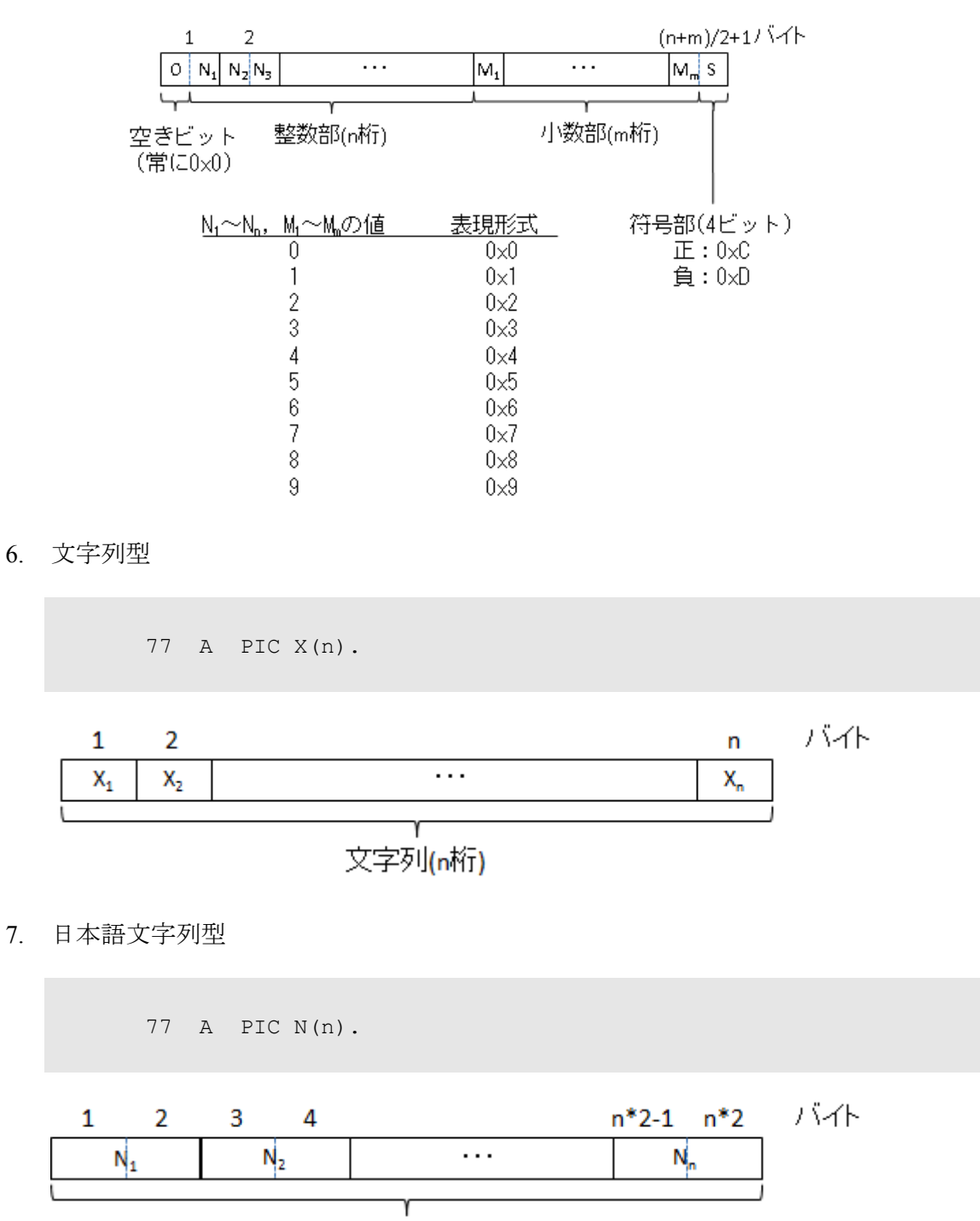

- 日本語文字列(n桁)
- 8. 可変長文字列型

```
 01 A.
  49 B COMP-2.
   49 C PIC X(n).
```
<span id="page-18-0"></span>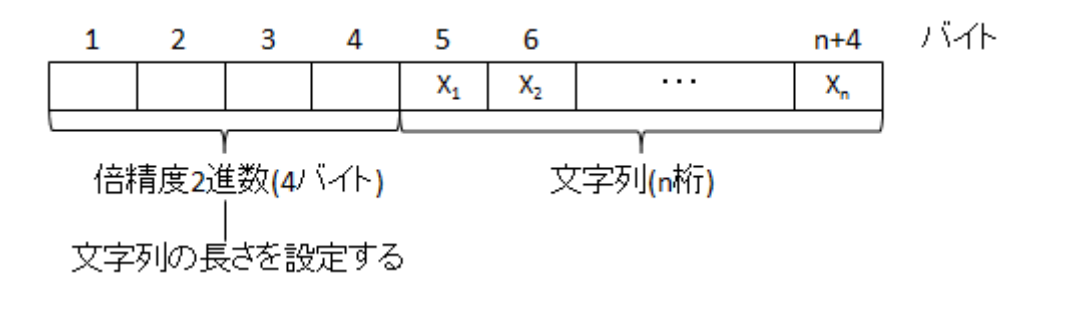

9. 可変長日本語文字列型

```
 01 A.
   49 B COMP-2.
   49 C PIC N(n).
```
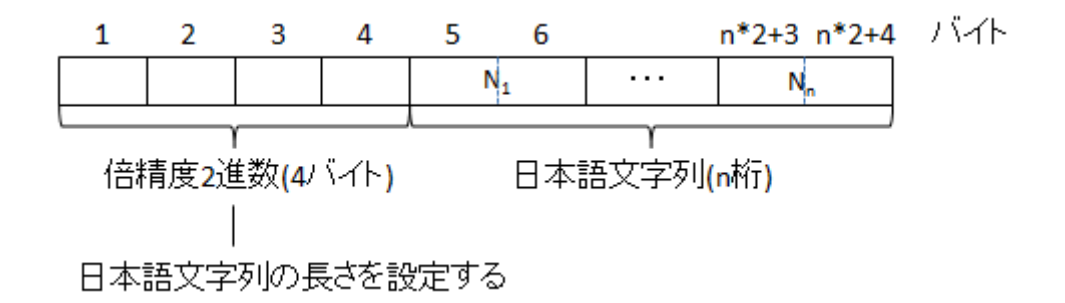

### 2.1.2 標識変数

標識変数とはホスト変数の値または状態を示す真数の変数です。

標識変数を使用することによりデータベースに NULL 値を設定したり,データベースから入 力した値が NULL 値か判断することができます。

SQL 文中で標識変数を指定する場合,対応付けるホスト変数の直後に記述するか,キーワー ド INDICATOR の直後に記述します。

### 2.1.3 SQLCA

SQLCA は SQL 文を実行した情報を COBOL プログラムに引き渡すための領域に使用しま す。

SQLCA は"INCLUDE SQLCA"文を記述することで、記述位置に展開します。

以下 SQLCA の各項目について説明します。

 01 SQLCA. 02 SQLCAID COMP-2 VALUE 100. 02 SQLCODE COMP-2 VALUE 0. … 1 02 SQLERRM. 03 SQLERRML COMP-2 VALUE 0.

<span id="page-19-0"></span>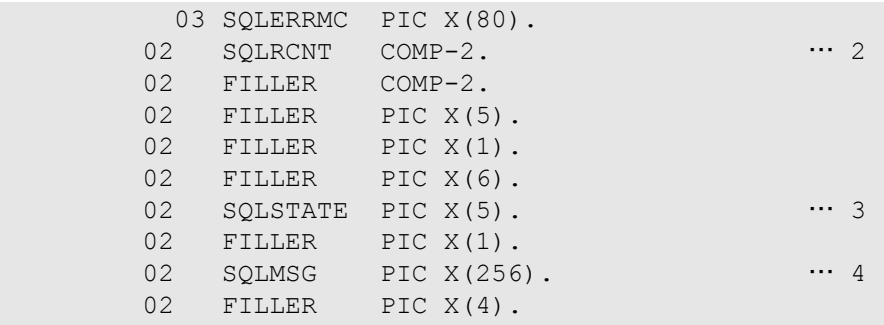

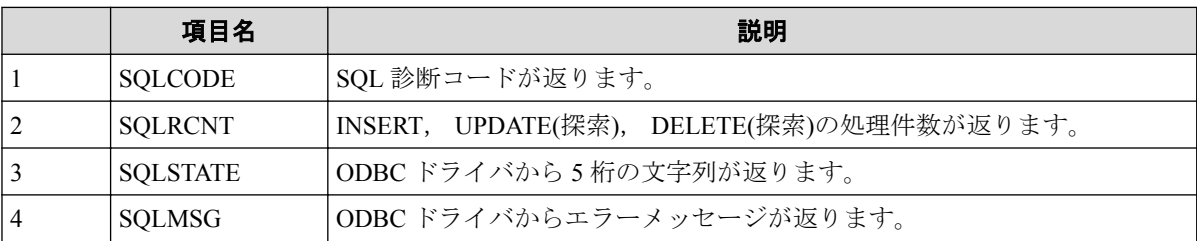

#### 注

SQLSTATE, SQLMSG の値は, ODBC ドライバが直接返却する値であり, その値は ODBC ドラ イバに依存します。

本項目の設定値に関する説明は, 使用している ODBC ドライバに関する説明書を参照してくださ い。

SQLCA の実態ファイル(SQLCA.cob)は SQL プリコンパイラの管理するディレクトリ内に格納され ており,利用者は通常,意識する必要はありません。

### 2.1.4 埋込み例外処理

WHENEVER 文を使用すると埋込み SQL 文処理中にエラーが発生した場合や FETCH 文等 でデータの終わりを検出した際, 指定した手続きに制御を移行することができます。

移行先は,次の文から(CONTINUE)か, ラベル付き文への分岐(GO TO)になります。

### 2.1.5 SQL 文

SQL 文は, COBOL プログラム中で"EXEC SQL"から"END-EXEC"の間に記述し,データベー ス操作要求を記述するものです。

COBOL プログラムから使用できる SQL 文には次のものがあります。

#### データ操作

DELETE

INSERT

SELECT

UPDATE

<span id="page-20-0"></span>トランザクション

COMMIT

ROLLBACK

#### コネクション

**CONNECT** SET CONNECTION DISCONNECT

# 2.2 プログラミング

SQL 文を使用するプログラムを作成する場合, 利用者はデータ部の作業場所節にホスト変 数定義と, SQL との連絡領域である SQLCA の宣言を行う必要があります。

また, 手続き部に SQL データ操作文の記述やエラー時の処理を制御する埋込み例外宣言を 記述します。

カーソルを使用してデータ操作を行う場合は, カーソル宣言を行う必要があります。カー ソル宣言文は, プログラム中のどこに記述しても構いません。

### 2.2.1 変数の宣言

SQL 文で使用するホスト変数および, データベースと COBOL プログラムとの連絡領域で ある SQLCA の宣言は, COBOL プログラムのデータ部(DATA DIVISION)内の作業場所節 (WORKING-STORAGE SECTION)で記述します。

# [形式]

ホスト変数の宣言

EXEC SQL BEGIN DECLARE SECTION END-EXEC. { ホスト変数の宣言 } … EXEC SQL END DECLARE SECTION END-EXEC.

SQLCA の宣言

EXEC SQL INCLUDE SQLCA END-EXEC.

```
COBOL プログラム例
       IDENTIFICATION DIVISION.
           : 1999 - 1999
       ENVIRONMENT DIVISION.
Service State State State
       DATA DIVISION.
Service State State State
       WORKING-STORAGE SECTION.
       EXEC SQL BEGIN DECLARE SECTION END-EXEC.
       01 HNAME PIC X(20).
       01 HIND COMP-2.
       EXEC SQL END DECLARE SECTION END-EXEC.
       … ホスト変数の宣言
      EXEC SOL INCLUDE SOLCA END-EXEC.
      * … SQLCA の宣言
      PROCEDURE DIVISION.
Service State State State
       EXEC SQL
        INSERT INTO TBL1 (NAME) VALUES (:HNAME)
       END-EXEC.
      * … テーブル TBL1 にホスト変数"HNAME"の値を挿入する
       EXEC SQL
         FETCH CUR1 INTO :HNAME INDICATOR :HIND
       END-EXEC.
      * … カーソル CUR1 からデータをホスト変数"HNAME"に読み込み
        … 読み込んだ値が NULL 値の場合, 標識変数"HIND"に-1 を
       … 設定します
```
## 2.2.2 データベース操作

SQL 文は,データベース操作要求を記述するものです。

データベース操作を行うには、SQL 文を、COBOL プログラムの手続き部(PROCEDURE DIVISION)に記述します。

埋込み SQL 文では"EXEC SQL"と"END-EXEC"の間に SQL 文を 1 文記述することができま す。

## [形式]

EXEC SQL SQL **文** 

<span id="page-22-0"></span>END-EXEC.

データベース操作の大まかな流れは次のようになります。

- 1. データベース接続
- 2. データベース操作要求
- 3. データベース切断

### 2.2.3 埋込み例外宣言

SQL 文を実行した結果, 例外条件が発生した場合の処理を COBOL プログラム中で宣言す ることができます。

埋込み例外の宣言は, SQL 文を, COBOL プログラムの手続き部(PROCEDURE DIVISION)に 記述します。

埋込み例外の宣言は, "EXEC SQL"から"END-EXEC"の間に, 1 文のみ記述できます。

## [形式]

EXEC SQL WHENEVER { NOT FOUND | SQLERROR } { CONTINUE | GOTO :手続き名 | GO TO :手続き名 } END-EXEC.

# WHENEVER の有効範囲の例 1

- 1 PROCEDURE DIVISION. EXEC-PROC. EXEC SQL WHENEVER SQLERROR GOTO : ERROR-1 END-EXEC. .... 10 --EXEC SQL WHENEVER NOT FOUND GOTO : EXIT-1 END-EXEC. ... 2 -**EXEC SQL** DECLARE C1 CURSOR FOR SELECT NAME FROM JINJI END-EXEC. EXEC SQL OPEN C1 END-EXEC. EXEC SQL FETCH C1 INTO :H-NAME END-EXEC. EXEC SQL CLOSE C1 END-EXEC. EXEC SQL WHENEVER SQLERROR GOTO : ERROR-2 END-EXEC. ... 3 7 **EXEC SQL** DECLARE C2 CURSOR FOR SELECT \* FROM JINJI END-EXEC. ÷ -------------"SQLERROR" 例外宣言の有効範囲 "NOT FOUND"例外宣言の有効範囲 ①の"SQLERROR"例外宣言は, ③の"SQLERROR"例外宣言を指定する前の SQL 文まで有効 です。

## WHENEVER の有効範囲の例 2

÷ PROCEDURE DIVISION. EXEC-PROC. EXEC SQL WHENEVER SQLERROR GOTO : ERROR-1 END-EXEC. ... 10---- $-2-$ EXEC SQL WHENEVER NOT FOUND CONTINUE END-EXEC. EXEC SQL DECLARE C1 CURSOR FOR SELECT NAME FROM JINJI END-EXEC. EXEC SQL OPEN C1 END-EXEC. PERFORM FETCH-P THRU FETCH-E. EXEC SQL CLOSE C1 END-EXEC. EXEC SQL WHENEVER NOT FOUND GOTO :ETFH-E END-EXEC. ... 3 -FETCH-P. EXEC SQL FETCH C1 INTO :H-NAME END-EXEC. FETCH-E. EXIT.  $\mathcal{L}_{\mathcal{A}}$ -------------"SQLERROR" 例外宣言の有効範囲 "NOT FOUND"例外宣言の有効範囲 ②の"NOT FOUND"例外宣言は, ③の"NOT FOUND"例外宣言を指定する前の SQL 文まで有 効です。

<span id="page-25-0"></span>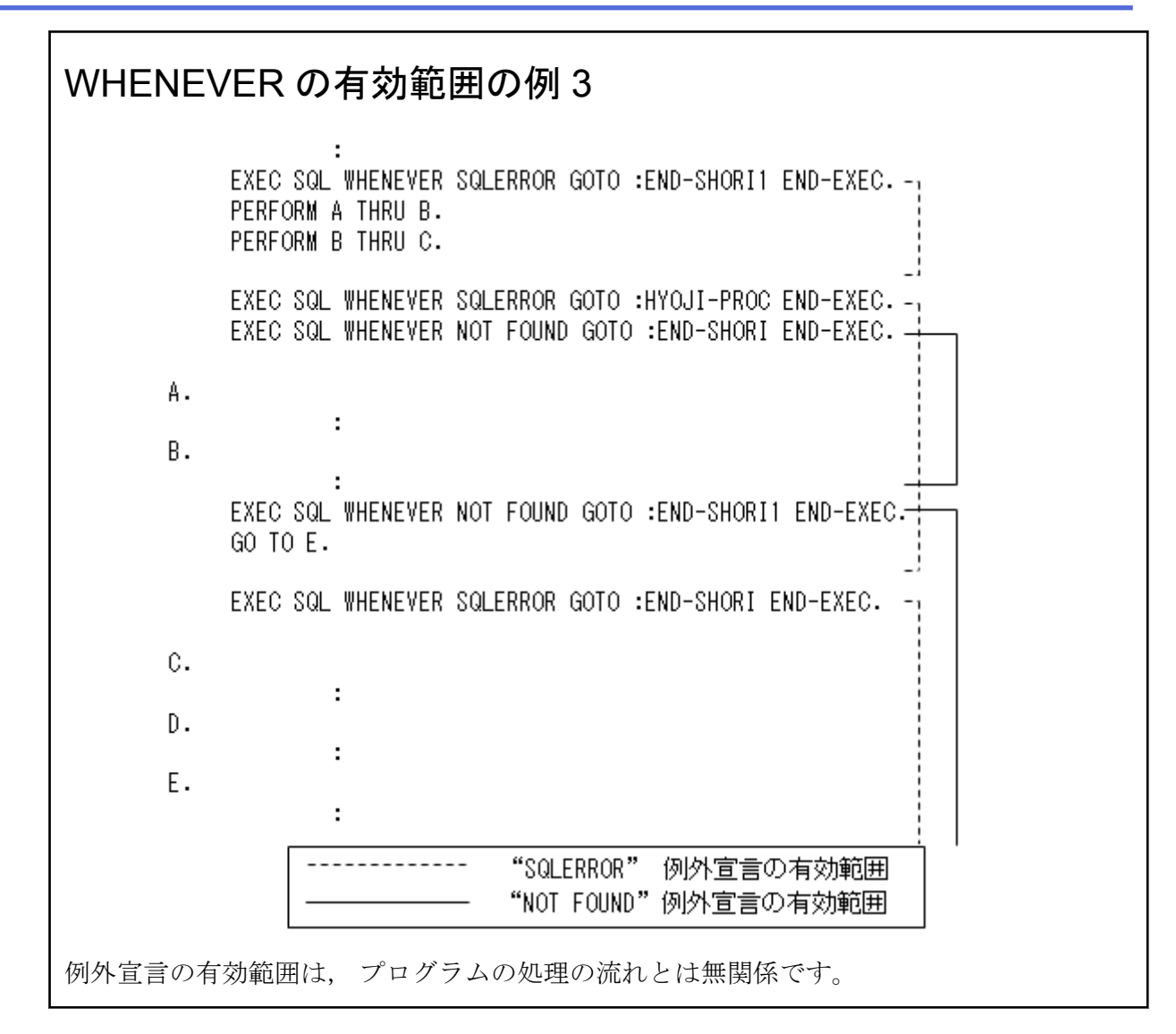

# 2.2.4 プログラム例

以下に簡単な埋込み SQL 文を用いた COBOL プログラム例を示します。

## 埋込み SQL 文を用いた COBOL プログラム例

処理概要

- DEFAULT で宣言したデータベースへ接続を行います。
- C1 で宣言したカーソルをオープンします。 宣言したカーソルはテーブル "JINJI" の "SYOZOKU" が "10" である行の, "BUCODE" と "NAME" の列を取り出すものです。
- オープンしたカーソルからレコードを読み込み,列名 "BUCODE" と "NAME" を表示す る処理を最後のレコードまで繰り返し行います。
- カーソル C1 をクローズします。

• データベースの接続を解除します。

```
 IDENTIFICATION DIVISION.
      PROGRAM-ID. SAMPLE1.
       DATA DIVISION.
       WORKING-STORAGE SECTION.
       **************************************************
       _{\rm SQL} 文で使用するホスト変数定義を行う
      **************************************************
       EXEC SQL BEGIN DECLARE SECTION END-EXEC.
       77 HNAME PIC X(20).
       77 HBUCODE PIC S9(06) USAGE IS DISPLAY
                        SIGN IS LEADING SEPARATE.
       EXEC SQL END DECLARE SECTION END-EXEC.
       **************************************************
      * SQL との連絡領域である SQLCA の宣言を行う
      **************************************************
       EXEC SQL INCLUDE SQLCA END-EXEC.
\mathcal{L}^{\text{max}} PROCEDURE DIVISION.
       WHENEVER-PROC.
           **************************************************
        埋込み例外条件の宣言を行う
        このプログラムの埋込み SOL 文で
           ·例外条件が発生した場合, SQL-ERROR という手続きに
          * 制御を渡す
          ・最後までファイルを読み込んだら,F-END に制御を渡す
 **************************************************
       EXEC SQL
       WHENEVER SQLERROR GOTO :SQL-ERROR
       END-EXEC.
       EXEC SQL
        WHENEVER NOT FOUND GOTO :F-END
       END-EXEC.
       START-PROC.
           **************************************************
      * このプログラムで使用するカーソルを定義する
      **************************************************
       EXEC SQL
        DECLARE C1 CURSOR FOR
           SELECT BUCODE , NAME FROM JINJI 
                  WHERE SYOZOKU = 10
       END-EXEC.
       **************************************************
      * DEFAULT で定義したデータベースと接続を行う
      **************************************************
       EXEC SQL
        CONNECT TO DEFAULT
       END-EXEC.
       **************************************************
       \bar{\mathcal{F}}義したカーソルの OPEN を行う
      **************************************************
       EXEC SQL
        OPEN C1
       END-EXEC.
                  **************************************************
      * BUCODE と NAME を読み込み表示する
```

```
 **************************************************
 FLOOP.
 EXEC SQL
 FETCH C1 INTO : HBUCODE , : HNAME
 END-EXEC.
     DISPLAY "** シャインバンゴウ " HBUCODE
             " **<sup>+</sup>71 " HNAME.
      GO TO FLOOP.
 F-END.
 **************************************************
 終了処理 カーソルを CLOSE する
 **************************************************
 EXEC SQL
  CLOSE C1
 END-EXEC.
 **************************************************
  * データベースの接続を解除する
 **************************************************
 EXEC SQL
  DISCONNECT ALL
 END-EXEC.
 PROC-END.
      STOP RUN.
 **************************************************
 * SQL で例外条件が発生した場合,この手続きに制御が渡される
   この例では、例外が発生した場合, SQLCODE の内容を表示し
 * 終了する
 **************************************************
 SQL-ERROR.
      DISPLAY ">>>>>>>> SQLCODE = " SQLCODE.
      DISPLAY ">>>>>>>> SQLSTATE = " SQLSTATE.
      GO TO PROC-END.
```
本 COBOL プログラム例で、下記に示すテーブル"JINJI"を使用し実行すると、次のような結 果となります。

| <b>SYOZOKU</b> | <b>BUCODE</b> | <b>NAME</b> |
|----------------|---------------|-------------|
| 10             | 102389        | キムラノリコ      |
| 10             | 102889        | アベシンイチ      |
| 10             | 102285        | ササキショウ      |
| 30             | 308724        | ヤマダ タロウ     |
| 50             | 509675        | ナガジマヨウコ     |
| 10             | 102298        | スズキマサオ      |
| 30             | 308321        | マツモト マサオ    |
| 50             | 505942        | ナカタコウイチ     |

表 **2-3 JINJI**

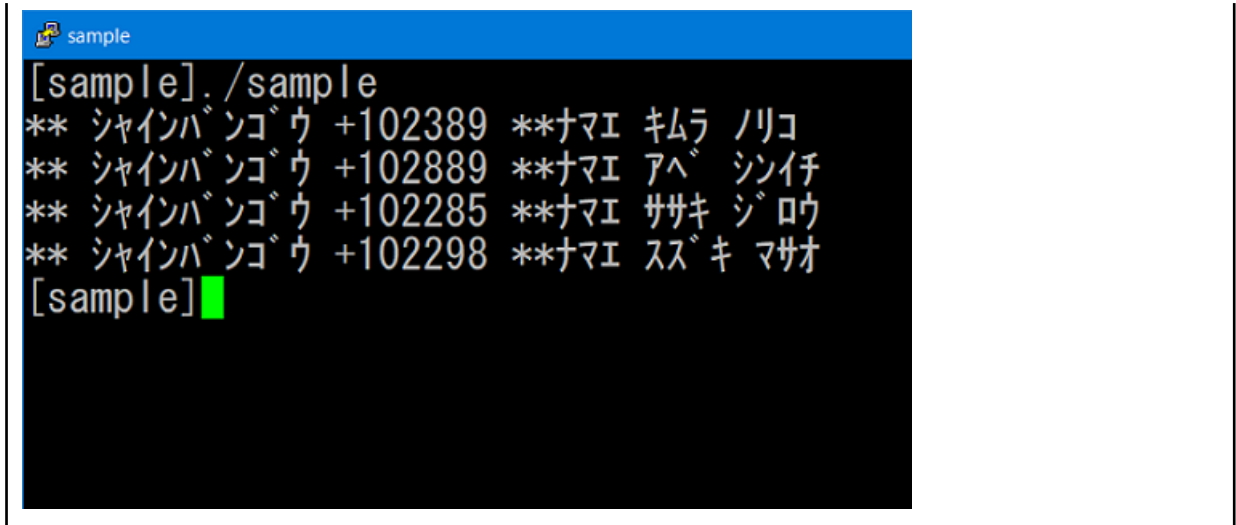

# <span id="page-29-0"></span>第 3 章 SQL 文

以下の SQL 文について,用途,および使用方法を具体例を挙げて説明します。

- 「3.1 コネクション (23 ページ)」
- 「3.2 静的 SOL 文([データ操作](#page-32-0)) (26 ページ) |
- 「3.3 動的 SOL 文(42[ページ\)」](#page-48-0)

# 3.1 コネクション

データベースとのコネクションを扱う SQL 文には,以下の用途をもつものがあります。

- 「3.1.1 コネクションの確立 (23ページ)」
- 「3.1.2 コネクションの切断 (24ページ)」
- 「3.1.3 コネクションの変更 (25 ページ)」

### 3.1.1 コネクションの確立

コネクションを確立するには,CONNECT 文を使用し,データベースへ接続する必要があり ます。

CONNECT 文を使用してデータベースへ接続する方法は 2 種類あります。

• サーバ名を指定して接続する

CONNECT TO 'DB1' AS 'CN1' USER 'sqlext/sqlext'  $\circled{1}$  (1) (2) (3) (4)

 $\mathcal{D}$ 

サーバ名を指定します。

サーバ名の指定は必須です。

CONNECT 文を実行すると,実行環境設定ツールでサーバ名と関連付けたデータ ソース名を検索し,データベースへ接続を行います。

#### ②

コネクション名を指定します。

コネクション名はデータベースのコネクション変更や切断を行うときに使用しま す。

<span id="page-30-0"></span>"AS コネクション名"指定を省略した場合,コネクション名はサーバ名と同じになり ます。

③,④

ユーザ名およびパスワードを指定します。

ユーザ名とパスワードは定数指定で'ユーザ名/パスワード'と指定します。

"USER 'ユーザ名/パスワード'"指定を省略する場合は実行環境設定ツールで設定し たサーバ名に対するユーザ名とパスワードの指定が有効になります。

• DEFAULT を指定して接続する

CONNECT TO DEFAULT

DEFAULT を指定した場合は、実行環境設定ツールで"デフォルトサーバ情報"に指定し たサーバ名と関連付けたデータソース名を検索し,データベースへ接続を行います。

注

実行環境設定ツールでサーバ名の指定は,"ユーザ単位"と"マシン単位"に指定することができます。 "ユーザ単位"と"マシン単位"に同じサーバ名を指定した場合,"ユーザ単位"の指定を優先します。

### 3.1.2 コネクションの切断

コネクションを切断するには DISCONNECT 文を使用します。

指定方法は 4 種類あります。

• コネクション名を指定する

DISCONNECT コネクション名

CONNECT 文で指定したコネクション名に対するデータベースを切断します。

• DEFAULT を指定する

DISCONNECT DEFAULT

実行環境設定ツールで"デフォルトサーバ情報"に指定したサーバ名と関連付けたデー タソース名を検索し,対応するデータベースを切断します。

• CURRENT を指定する

<span id="page-31-0"></span>DISCONNECT CURRENT

現在使用しているコネクションのデータベースを切断します。

• ALL を指定する

DISCONNECT ALL

確立しているすべてのコネクションを切断します。

### 3.1.3 コネクションの変更

SQL 機能では複数の CONNECT 文を実行することにより,複数のデータベースに接続する ことができます。

接続したデータベースのうち、操作要求を行うことができるデータベースは最後に接続した コネクション(カレントのコネクション)に対応するデータベースだけです。

カレントのコネクションを変更するには、SET CONNECTION 文を使用します。

指定方法は 2 種類あります。

• コネクション名を指定する

SET CONNECTION コネクション名

SET CONNECTION 文で指定したコネクション名をカレントのコネクションに設定し ます。

• DEFAULT を指定する

SET CONNECTION DEFAULT

実行環境設定ツールで"デフォルトサーバ情報"に指定したサーバ名と関連付けたコネ クションをカレントのコネクションに設定します。

#### 注

コネクションを切断した場合は、カレントのコネクションが不定となるため、SET CONNECTION 文を使用してカレントのコネクションを設定し直す必要があります。

カレントのコネクションを設定せずに SQL 文を実行すると実行時エラーとなります。

# <span id="page-32-0"></span>3.2 静的 SQL 文(データ操作)

データ操作に関する SQL 文の用途とその SQL 文を使用することによって、どのような結果 が得られるかを,下記の"JINJI"表を基に説明します。

| <b>NAME</b> | <b>KYUURYOU</b> | <b>SEIBETU</b> | <b>SYOZOKU</b> | <b>SYUSHIN</b> |
|-------------|-----------------|----------------|----------------|----------------|
| 斎藤明         | 185000          | 男              | 経理             | 東京             |
| 高木良夫        | 161000          | 男              | 経理             | 神奈川            |
| 青山信子        | 184000          | 女              | 経理             | 千葉             |
| 山田春男        | 159000          | 男              | 購買             | 東京             |
| 吉永一夫        | 215000          | 男              | 購買             | 東京             |
| 高山昌夫        | 147000          | 男              | 製造             | 大阪             |
| 長島明子        | 176500          | 女              | 製造             | 大阪             |
| 小林悌二        | 234900          | 男              | 製造             | 東京             |
| 鈴木紀子        | 180000          | 女              | 勤労             | 神奈川            |
| 佐藤弘         | 202000          | 男              | 勤労             | 埼玉             |
| 秋山信         | 138000          | 男              | 勤労             | 大阪             |

表 **3-1 JINJI**

### 3.2.1 集合関数

集合関数指定は,引数への関数の適用によって導出した値を指定します。

(例) "JINJI"表を SYOZOKU でグループ化し、SYOZOKU ごとの KYUURYOU の合計を問い合わせる。

• SQL 文

SELECT SYOZOKU , SUM(KYUURYOU) FROM JINJI GROUP BY SYOZOKU

• 結果

#### 表 **3-2** 問い合わせ結果

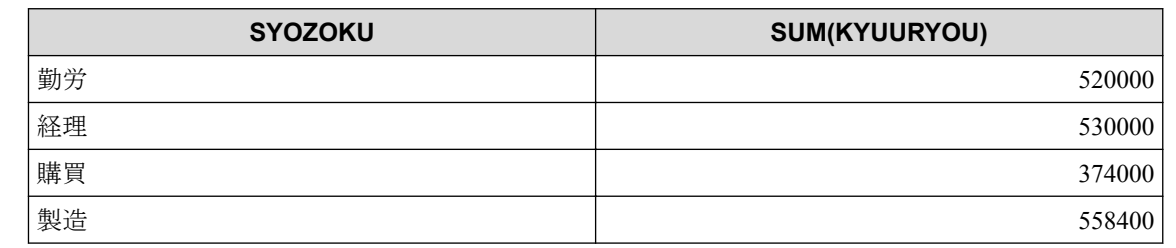

<span id="page-33-0"></span>(例) "JINJI"表の中で, KYUURYOU の最大値とレコード件数を問い合 わせる。

• SQL 文

SELECT MAX(KYUURYOU) , COUNT(\*) FROM JINJI

• 結果

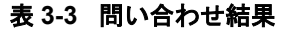

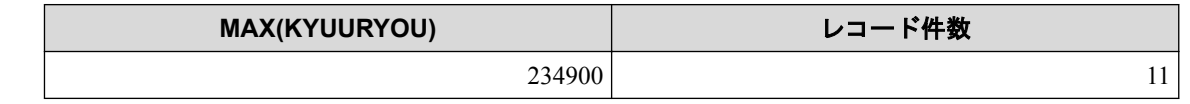

### 3.2.2 比較述語

比較述語は2つの値の比較を指定します。

(例) "JINJI"表の中から SYOZOKU が'経理'であるレコードの NAME と SYUSHIN を問い合わせる。

• SQL 文

SELECT NAME , SYUSHIN FROM JINJI WHERE SYOZOKU = '経理'

• 結果

#### 表 **3-4** 問い合わせ結果

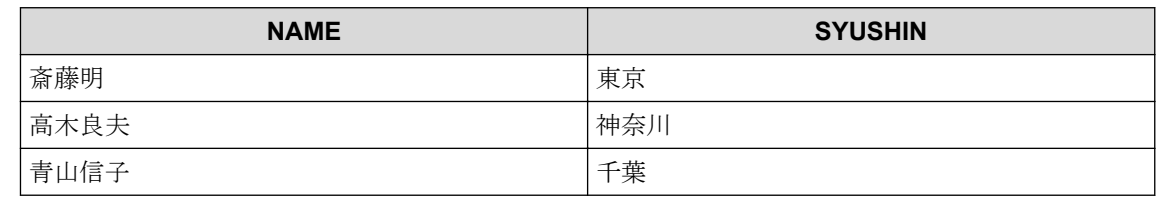

(例) "JINJI"表の中から SEIBETU が'男'である人の KYUURYOU の 平均より KYUURYOU の多いレコードの NAME と KYUURYOU を問い合 わせる。

• SQL 文

SELECT NAME , KYUURYOU FROM JINJI WHERE KYUURYOU > (SELECT AVG(KYUURYOU) FROM JINJI WHERE SEIBETU =  $'\frac{1}{2}$ ) <span id="page-34-0"></span>• 結果

表 **3-5** 問い合わせ結果

| <b>NAME</b> | <b>KYUURYOU</b> |  |
|-------------|-----------------|--|
| 斎藤明         | 185000          |  |
| 青山信子        | 184000          |  |
| 吉永一夫        | 215000          |  |
| 小林悌二        | 234900          |  |
| 佐藤弘         | 202000          |  |

### 3.2.3 BETWEEN 述語

BETWEEN 述語は範囲比較を指定します。

"JINJI"表の中から KYUURYOU が 150000 以上で 180000 以下のレ コードの NAME と KYUURYOU を問い合わせる。

SQL 文

SELECT NAME , KYUURYOU FROM JINJI WHERE KYUURYOU BETWEEN 150000 AND 180000

#### 表 **3-6** 問い合わせ結果

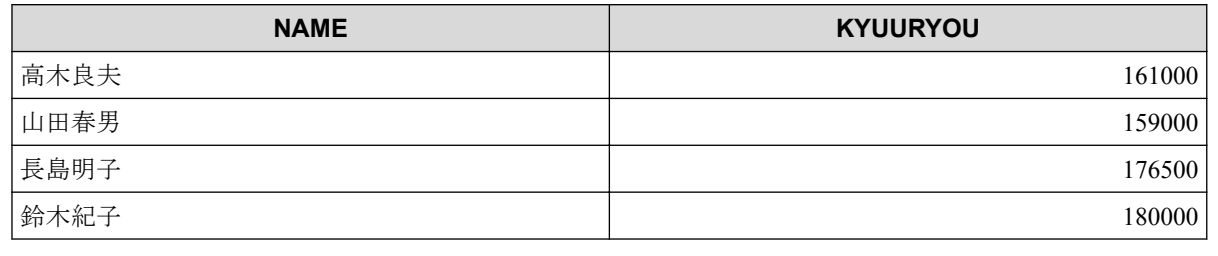

(例)"JINJI"表の中から KYUURYOU が 150000 未満または 200000 を超えるレコードの NAME と KYUURYOU を問い合わせる。

• SQL 文

SELECT NAME , KYUURYOU FROM JINJI WHERE KYUURYOU NOT BETWEEN 150000 AND 200000

• 結果

<span id="page-35-0"></span>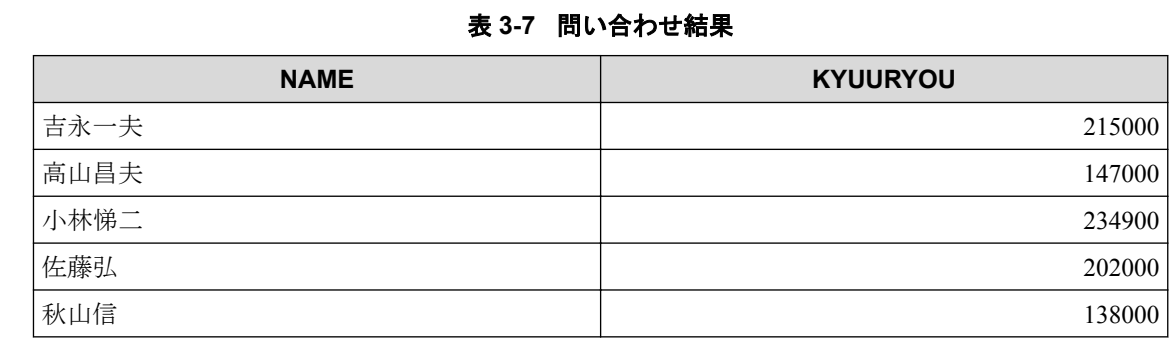

### 3.2.4 IN 述語

IN 述語は値の集合との比較を指定します。

(例)"JINJI"表の中から SYUSHIN が'東京'でも'大阪'でもないレ コードの NAME と SYUSHIN を問い合わせる。

• SQL 文

```
SELECT NAME , SYUSHIN FROM JINJI 
      WHERE SYUSHIN NOT IN ('東京','大阪')
```
• 結果

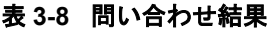

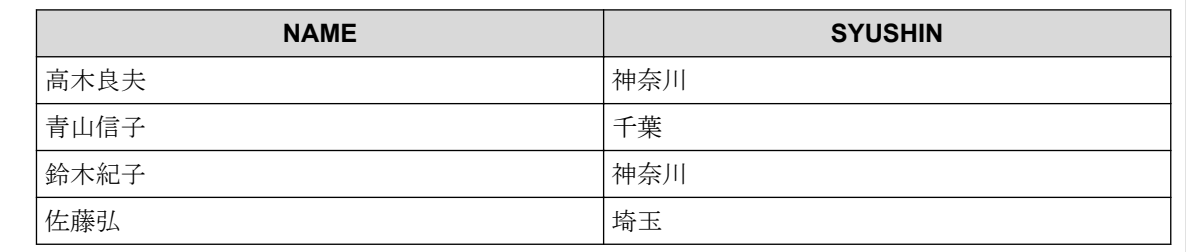

(例)"JINJI"表の中から SYUSHIN が'神奈川'である人の SYOZOKU と同じ SYOZOKU を持つレコードの NAME と SYOZOKU を問い合わせ る。

• SQL 文

SELECT NAME , SYOZOKU FROM JINJI WHERE SYOZOKU IN (SELECT SYOZOKU FROM JINJI WHERE SYUSHIN = '神奈川')

• 結果

<span id="page-36-0"></span>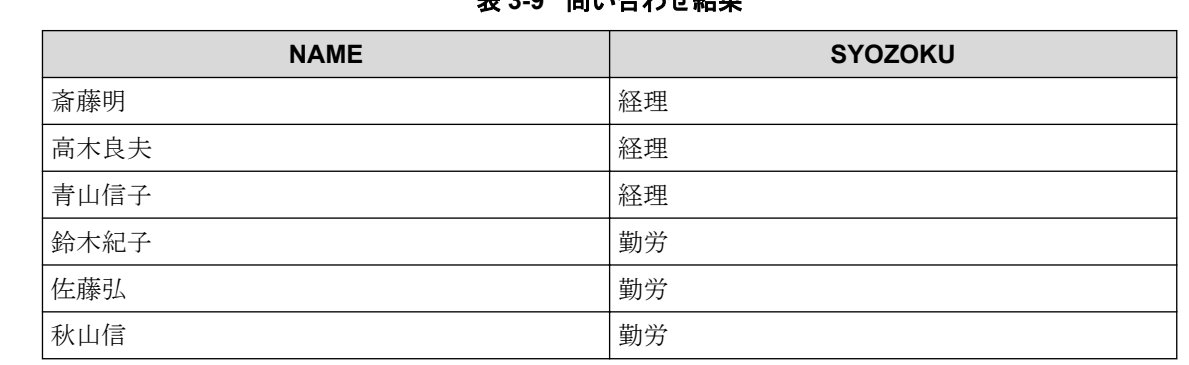

**主 20-9回いへんしは仕田** 

# 3.2.5 LIKE 述語

LIKE 述語はパターン照合比較を指定します。

(例) "JINJI"表の中から NAME が'%山%'とパターンが一致する (NAME に'山'という文字を含む)レコードの NAME を問い合わせる。

• SQL 文

SELECT NAME FROM JINJI WHERE NAME LIKE '%山%'

• 結果

#### 表 **3-10** 問い合わせ結果

**NAME** 青山信子 山田春男 高山昌夫 秋山信

# (例)"WKTBL"表から各'LIKE'述語を実行したときの問い合わせ 結果。

• 前提

WKTBL は下記のようになっているものとします。

表 **3-11 WKTBL**

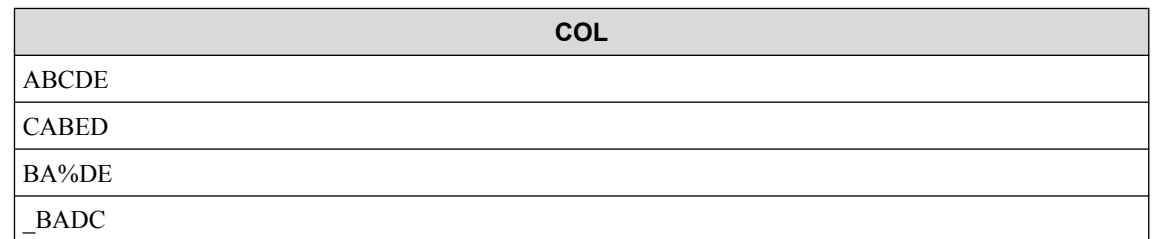

<span id="page-37-0"></span>#ED#B

A%BED

##EAB

• SQL 文と結果

#### 表 **3-12 SQL** 文と問い合わせ結果

**COL**

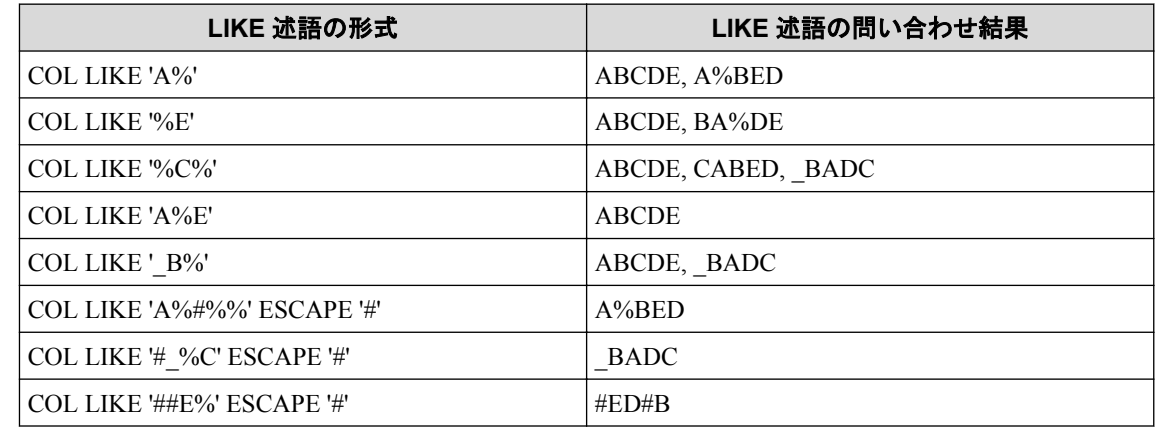

### 3.2.6 NULL 述語

NULL 述語は NULL 値のテストを指定します。

(例)"JINJI"表の中から SYOZOKU が NULL 値であるレコードの NAME を問い合わせる。 • SQL 文 SELECT NAME FROM JINJI WHERE SYOZOKU IS NULL • 結果 表 **3-13** 問い合わせ結果 **NAME**

### 3.2.7 限定述語

限定述語は,限定した値の集合との比較を指定します。

(例)"JINJI"表の中から SYOZOKU が'勤労'であるすべての人より KYUURYOU が多いレコードの NAME と KYUURYOU を問い合わせる。

• SQL 文

<span id="page-38-0"></span>SELECT NAME , KYUURYOU FROM JINJI WHERE KYUURYOU > ALL (SELECT KYUURYOU FROM JINJI WHERE SYOZOKU =  $\overrightarrow{\mathbf{y}}$ )

• 結果

#### 表 **3-14** 問い合わせ結果

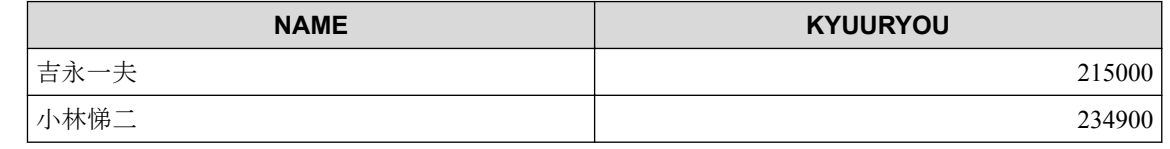

(例)"JINJI"表の中から SYOZOKU が'勤労'である人の誰かより KYUURYOU の少ないレコードの NAME と KYUURYOU を問い合わせる。

• SQL 文

SELECT NAME , KYUURYOU FROM JINJI WHERE KYUURYOU < ANY (SELECT KYUURYOU FROM JINJI WHERE SYOZOKU = '勤労')

• 結果

#### 表 **3-15** 問い合わせ結果

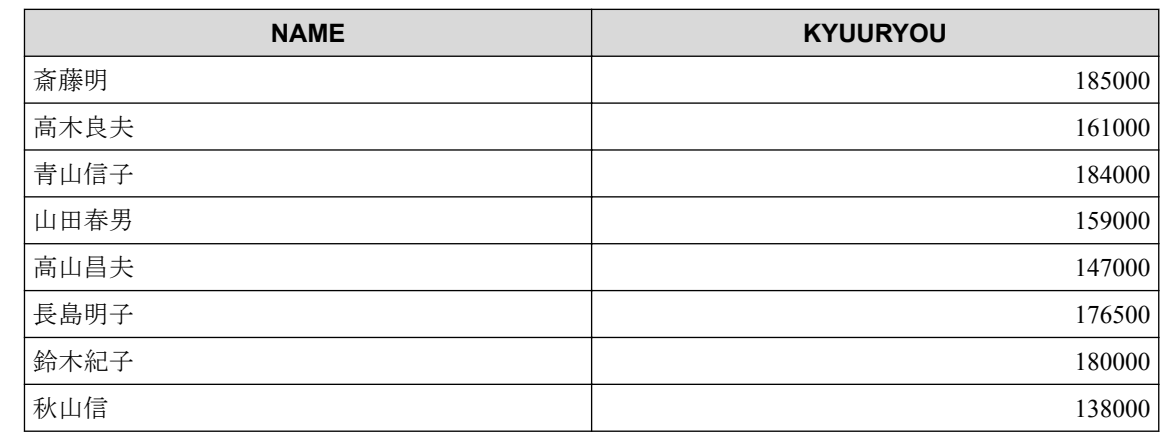

### 3.2.8 探索条件

探索条件は,指定する条件に論理演算子を適用して"真"または"偽"となる条件を指定します。

(例)"JINJI"表の中から SEIBETU が'男'で SYUSHIN が'大阪'で あるレコードの NAME と SYOZOKU を問い合わせる。

• SQL 文

SELECT NAME , SYOZOKU FROM JINJI

WHERE SEIBETU =  $'\frac{1}{2}$ ' AND SYUSHIN =  $'\frac{1}{2}$ 

<span id="page-39-0"></span>• 結果

表 **3-16** 問い合わせ結果

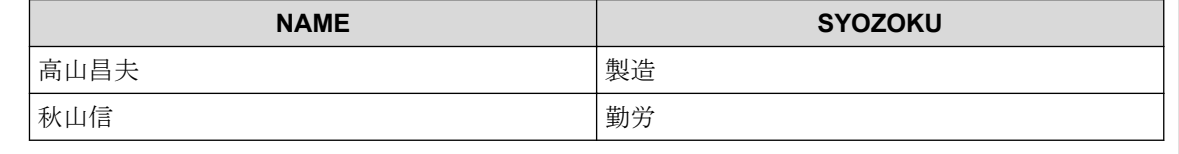

(例) "JINJI"表の中から SEIBETU が'女'か, SYOZOKU が'経理'で ないレコードの NAME と SYOZOKU を問い合わせる。

• SQL 文

SELECT NAME , SYOZOKU FROM JINJI WHERE SEIBETU = '女' OR NOT SYOZOKU = '経理'

• 結果

表 **3-17** 問い合わせ結果

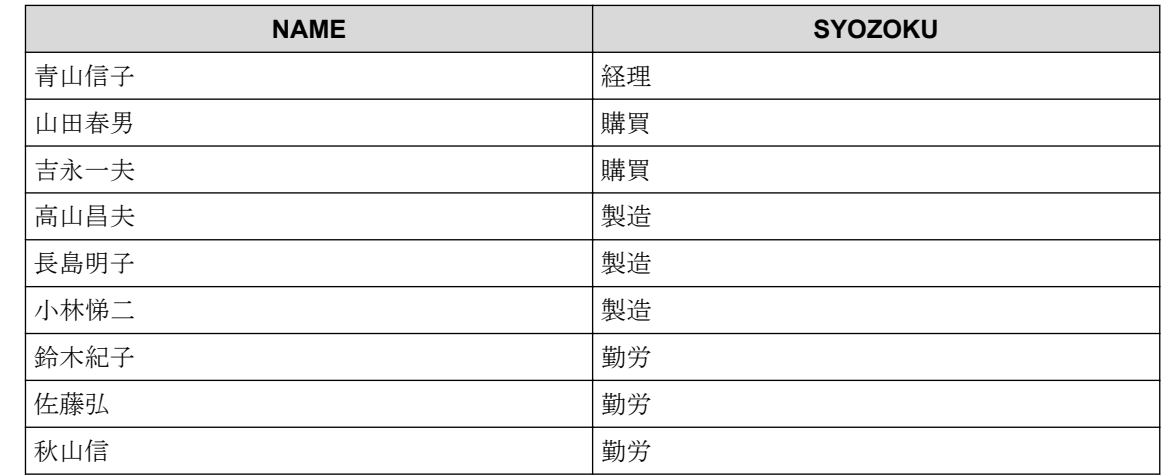

### 3.2.9 FROM 句

FROM 句は、1つ以上の名前付きの表から導出する表を指定します。

# (例)FROM 句に"T1"表,"T2"表を適用し導出表を作成する。

• SQL 文

SELECT \* FROM T1, T2

<span id="page-40-0"></span>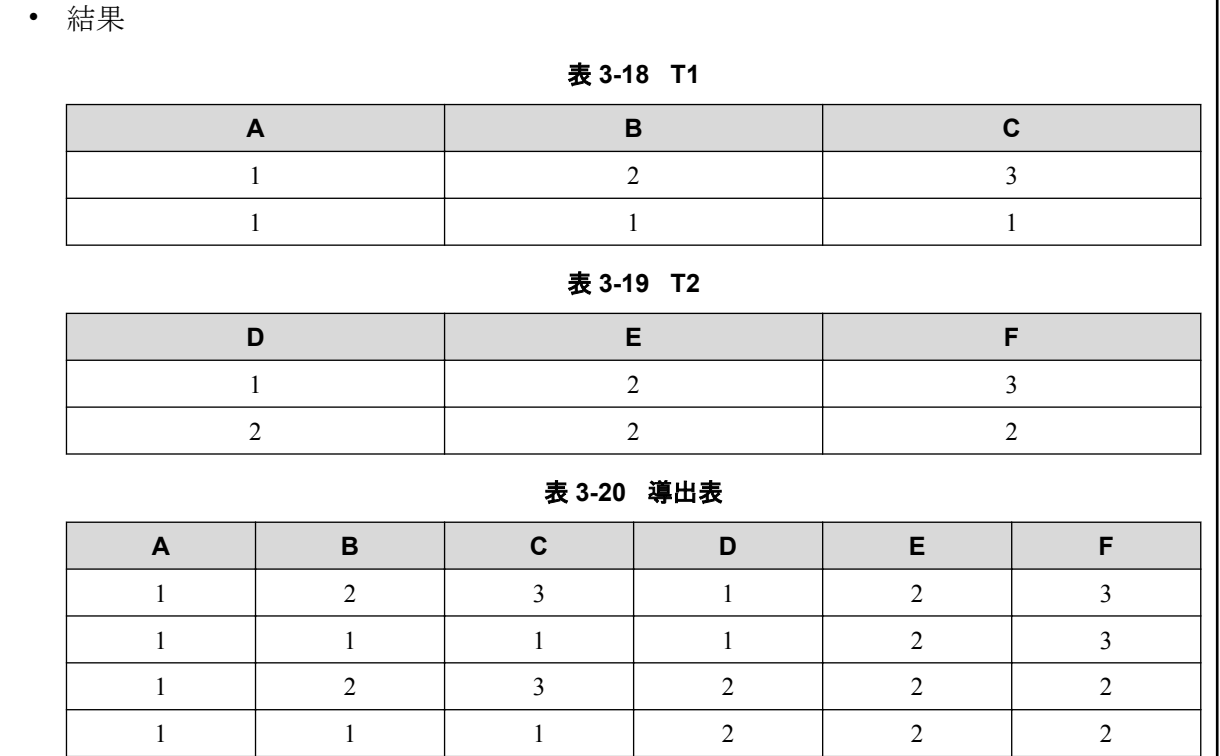

## 3.2.10 GROUP BY 句

GROUP BY 句は、前に指定した句の結果に GROUP BY 句を適用することによって導出する グループ表を指定します。

# (例)"T1"表に GROUP BY 句を適用することにより導出表を作 成する。

• SQL 文

GROUP BY A , B

• 結果

表 **3-21 T1**

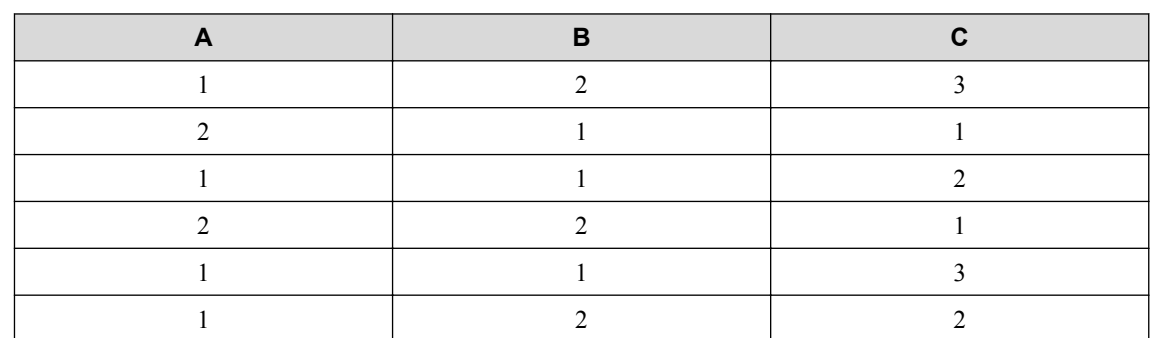

<span id="page-41-0"></span>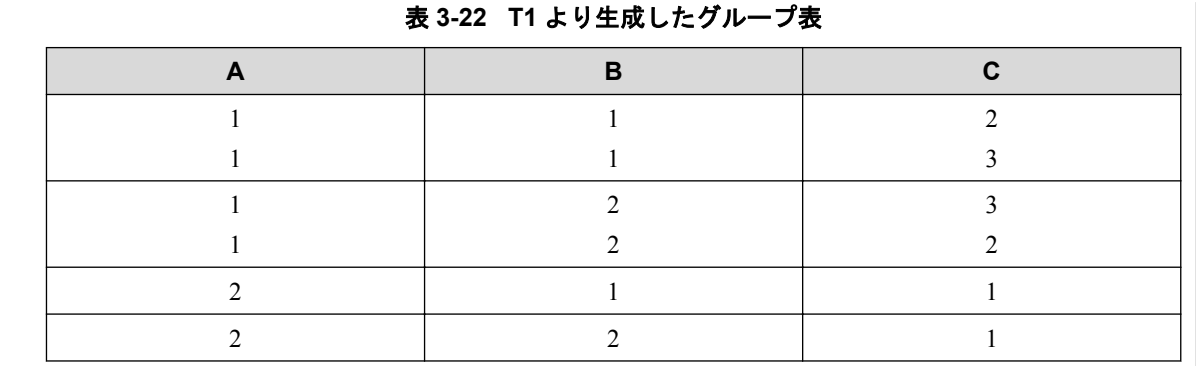

### 3.2.11 HAVING 句

HAVING 句は,直前で指定した句の結果であるグループ表に対し,探索条件に合うグループ だけを選び出す制限を指定します。

(例)"T1"表に列 A, B グループ化を行い,作成したグループ表 から列 C の合計が 3 以上のレコードをもつグループ表を作成 する。

• SQL 文

HAVING SUM(C) > 3

• 結果

表 **3-23 T1**

| B |  |
|---|--|
|   |  |
|   |  |
|   |  |
|   |  |
|   |  |
|   |  |

#### 表 **3-24 T1** より生成したグループ表

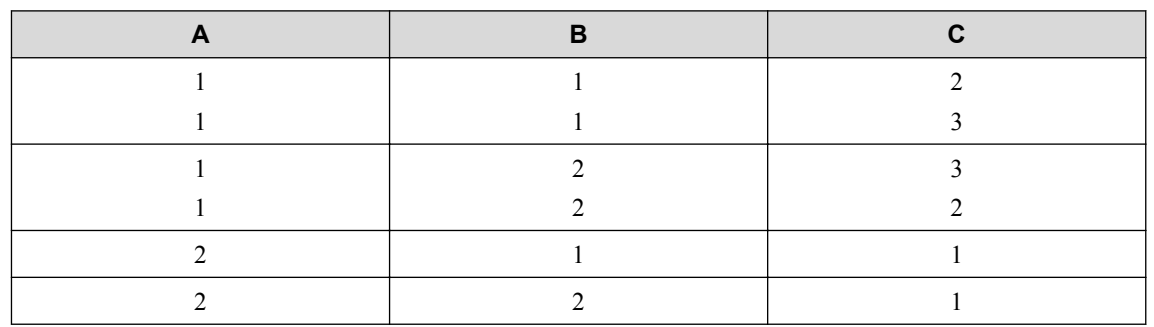

<span id="page-42-0"></span>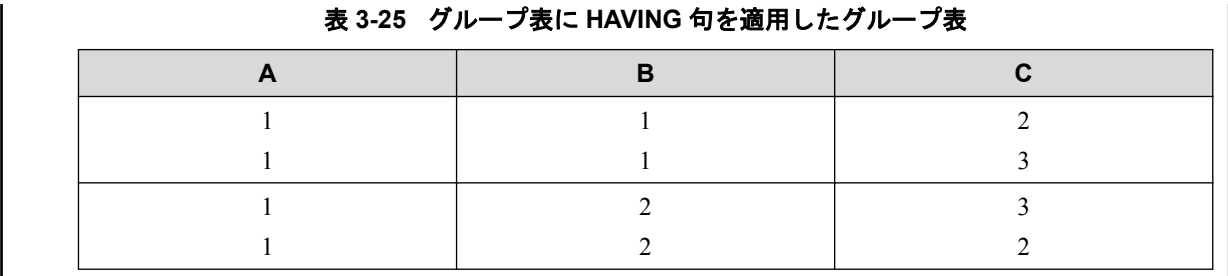

### 3.2.12 カーソル

カーソルとは,ホストプログラムでは一度に表中の1つの行しか扱うことができないため, 検査結果が複数行におよぶ場合の対処として導入している概念です。

検査結果をいったん作業用の領域に保存し,カーソルによって指します。ホストプログラム ではそこから一行ずつ取り出して処理することができます。

(例)"JINJI"表から SEIBETU が"男"である人を SYOZOKU ごとにそ の SYOZOKU と KYUURYOU の最大値を 2 番目の列の昇順,すなわち KYUURYOU の最大値が少ない順に並べた表をカーソル CUR1 として定 義する。

• SQL 文

DECLARE CUR1 CURSOR FOR SELECT SYOZOKU , MAX(KYUURYOU) FROM JINJI WHERE SEIBETU = '男' GROUP BY SYOZOKU ORDER BY 2 ASC

• 結果

#### 表 **3-26** 検査結果

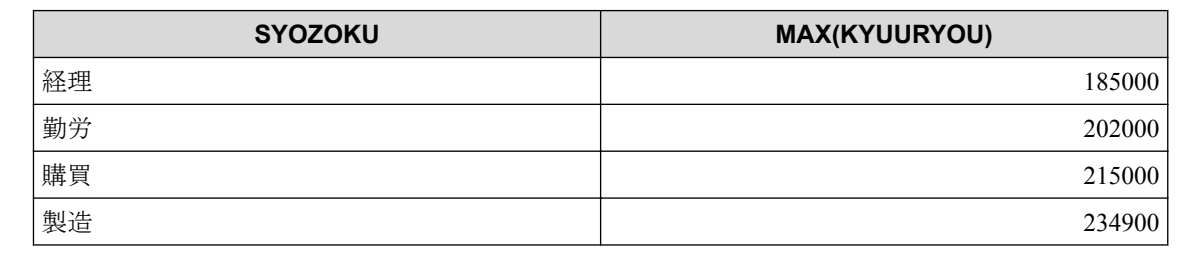

(例) "JINJI"表から KYUURYOU が最大の人の NAME と KYUURYOU か らなる問い合わせと. "JINJI"表から KYUURYOU が最小の人の NAME と KYUURYOU からなる問い合わせを併合した表をカーソル CUR2 と して定義する。

• SQL 文

<span id="page-43-0"></span>DECLARE CUR2 CURSOR FOR SELECT NAME , KYUURYOU FROM JINJI WHERE KYUURYOU = (SELECT MIN(KYUURYOU) FROM JINJI) UNION ALL SELECT NAME , KYUURYOU FROM JINJI WHERE KYUURYOU = (SELECT MAX(KYUURYOU) FROM JINJI) • 結果 表 **3-27** 検査結果

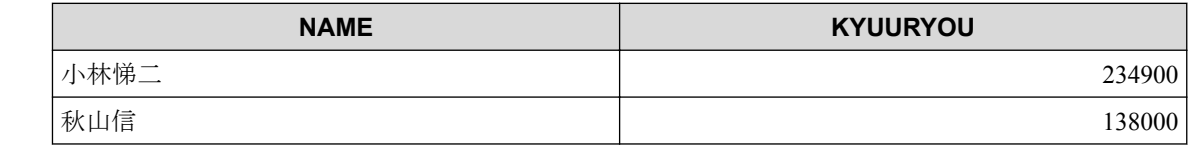

### 3.2.13 DELETE 文(位置づけ)

カーソルで位置づけた行を削除します。

(例)"JINJI"表からカーソル CUR1 に関連付けている行を削除する。 • SQL 文 DECLARE CUR1 CURSOR FOR SELECT NAME FROM JINJI WHERE SYOZOKU = '購買' **Service State State** OPEN CUR1 **Service State State** FETCH CUR1 INTO :SHIMEI **Second Contract Contract** DELETE FROM JINJI WHERE CURRENT OF CUR1 • 結果 :SHIMEI に'吉永一夫'が代入されたところで,本 DELETE 文を行うと, NAME が'吉永一 夫'のレコードを削除します。 JINJI 表は以下のようになります。 表 **3-28 JINJI NAME KYUURYOU SEIBETU SYOZOKU SYUSHIN** 斎藤明 185000 男 経理 東京 **高木良夫 → 161000 男 → 福理 → 福奈川** 青山信子 | 184000 | 女 | 経理 | 千葉 山田春男 | 159000 男 | 購買 | 東京 高山昌夫 147000│男 │製造 │大阪 長島明子  $\vert$  176500  $\vert$  女  $\vert$  製造  $\vert$  大阪

<span id="page-44-0"></span>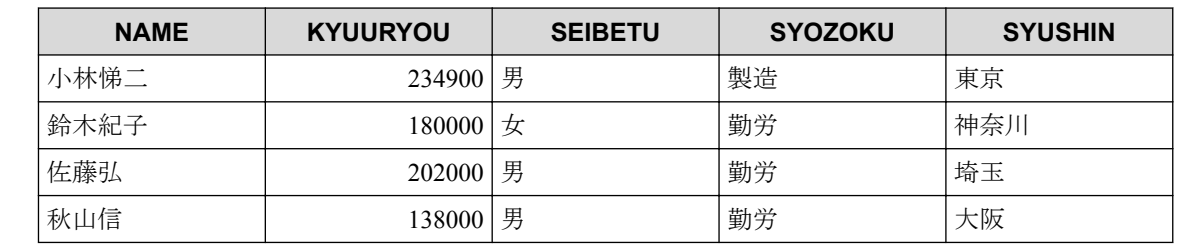

# 3.2.14 DELETE 文(探索)

表から複数のレコードを削除します。

(例)"JINJI"表から SYUSHIN が'東京'である人のデータをすべて 削除する。

• SQL 文

DELETE FROM JINJI WHERE SYUSHIN = '東京'

• 結果

表 **3-29 JINJI**

| <b>NAME</b> | <b>KYUURYOU</b> | <b>SEIBETU</b> | <b>SYOZOKU</b> | <b>SYUSHIN</b> |
|-------------|-----------------|----------------|----------------|----------------|
| 高木良夫        | 161000          | 男              | 経理             | 神奈川            |
| 青山信子        | 184000          | 女              | 経理             | 千葉             |
| 高山昌夫        | 147000          | 男              | 製造             | 大阪             |
| 長島明子        | 176500          | 女              | 製造             | 大阪             |
| 鈴木紀子        | 180000          | 女              | 勤労             | 神奈川            |
| 佐藤弘         | 202000          | 男              | 勤労             | 埼玉             |
| 秋山信         | 138000          | 男              | 勤労             | 大阪             |

### 3.2.15 FETCH 文

カーソルを表の次の行に位置づけ,その行の値を取り出します。

(例) "JINJI"表から KYUURYOU の昇順に並び替えたカーソル CUR1 を定義し,最初の行の NAME と KYUURYOU を取り出す。

• SQL 文

:

DECLARE CUR1 CURSOR FOR SELECT NAME , KYUURYOU FROM JINJI ORDER BY KYUURYOU

```
OPEN CUR1
 :
FETCH CUR1 INTO : SHIMEI , : KYUURYOU
```
• 結果

カーソル CUR1 が位置づいた行(先頭行)の NAME, KYUURYOU の値を取り出し、それ ぞれホスト変数 SHIMEI, KYUURYOU に代入します。

ホスト変数 SHIMEI には'秋山信', KYUURYOU には'138000'が入ります。

### 3.2.16 INSERT 文

表中に新しい行を追加します。

(例) "SINNYUUSYAIN"表に NAME がホスト変数:HOST1 の値で SEIBETU がホスト変数: HOST2 の値で SYUSHIN がホスト変 数 :HOST3 の値である行を挿入する。

• SQL 文

MOVE "橋本豊明" TO HOST1. … COBOL 記述 MOVE **"男"** TO HOST2. … COBOL記述 MOVE **"神奈川"** TO HOST3. …… COBOL記述 … ホスト変数への値設定はホストプログラムで設定します。

INSERT INTO SINNYUUSYAIN (NAME , SEIBETU , SYUSHIN) VALUES (:HOST1 , :HOST2 , :HOST3)

#### • 結果

表 **3-30** 元の **SINNYUUSYAIN** 表

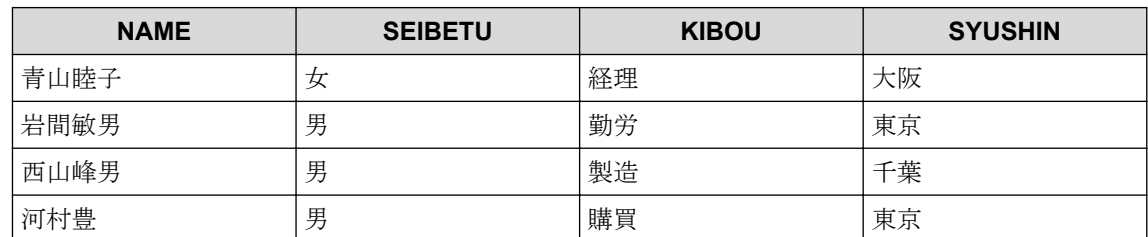

#### 表 **3-31 INSERT** 文実行後の **SINNYUUSYAIN** 表

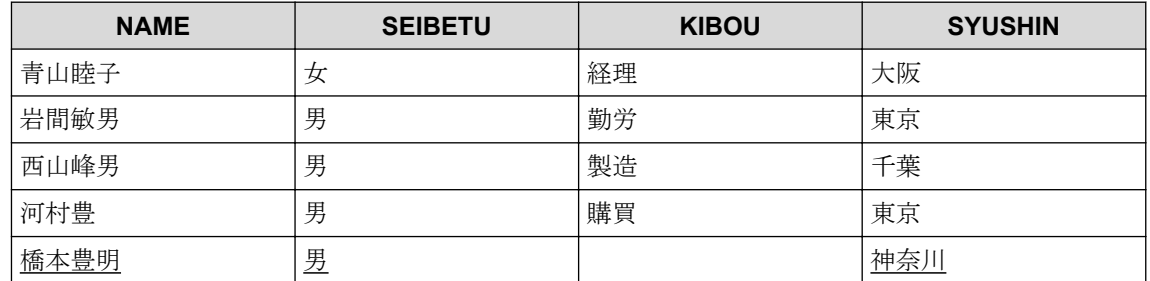

<span id="page-46-0"></span>注

下線で示したデータが挿入データです。

# (例) SINNYUUSYAIN で KIBOU が'経理'である人すべてを"JINJI" 表に SYOZOKU を'経理'として挿入する。

• SQL 文

INSERT INTO JINJI (NAME , SEIBETU , SYOZOKU , SYUSHIN) SELECT NAME , SEIBETU , '経理' , SYUSHIN FROM SINNYUUSYAIN WHERE KIBOU = '経理'

• 結果

表 **3-32 JINJI**

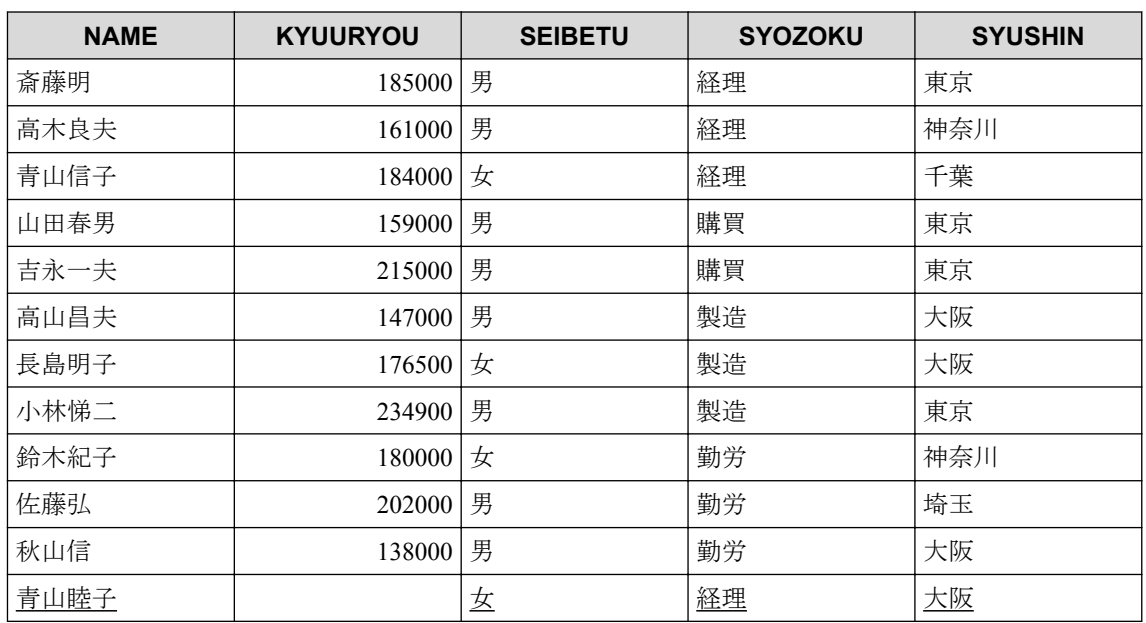

"JINJI"表への挿入時, KYUURYOU を指定していないため, KYUURYOU は NULL 値と なります。

注

下線で示したデータが挿入データです。

### 3.2.17 UPDATE 文(位置づけ)

カーソルが位置づいた表の1つの行を更新します。

<span id="page-47-0"></span>(例) "SINNYUUSYAIN"表中でカーソルが位置づいている行の、 SYUSHIN の列の値を'東京'に更新する。

• SQL 文

UPDATE SINNYUUSYAIN SET SYUSHIN = '東京' WHERE CURRENT OF CUR1

• 結果

'西山峰男'の行に位置づいていたとすると"SINNYUUSYAIN"表は次のようになります。

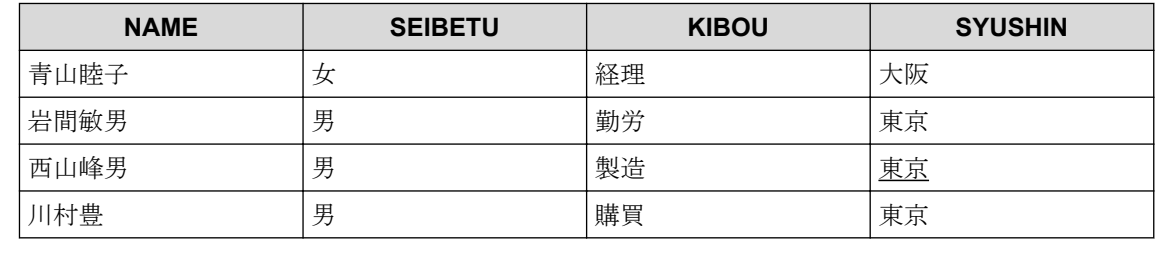

#### 注

下線で示したデータが更新か所になります。

### 3.2.18 UPDATE 文(探索)

表の複数の行を更新します。

(例)"JINJI"表で'長島明子'と'鈴木紀子'の SYOZOKU を'経 理'に変更する。

• SQL 文

UPDATE JINJI SET SYOZOKU = '経理' WHERE NAME = '長島明子' OR NAME = '鈴木紀子'

• 結果

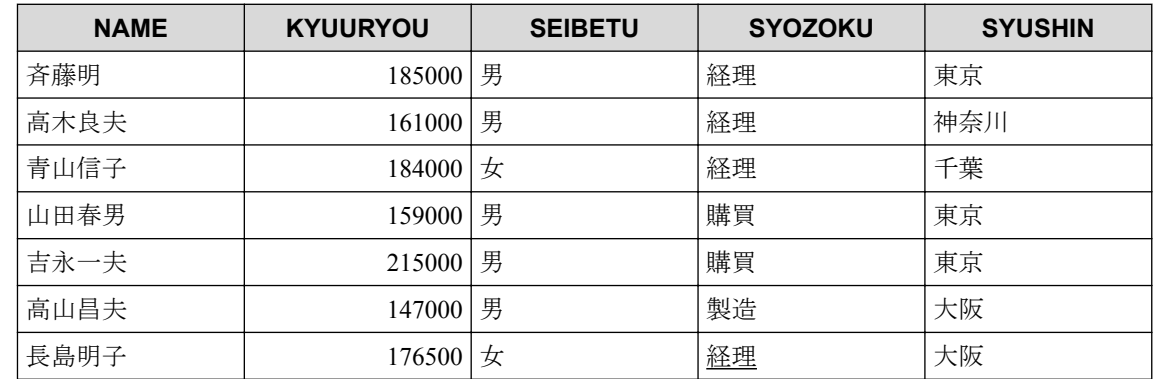

<span id="page-48-0"></span>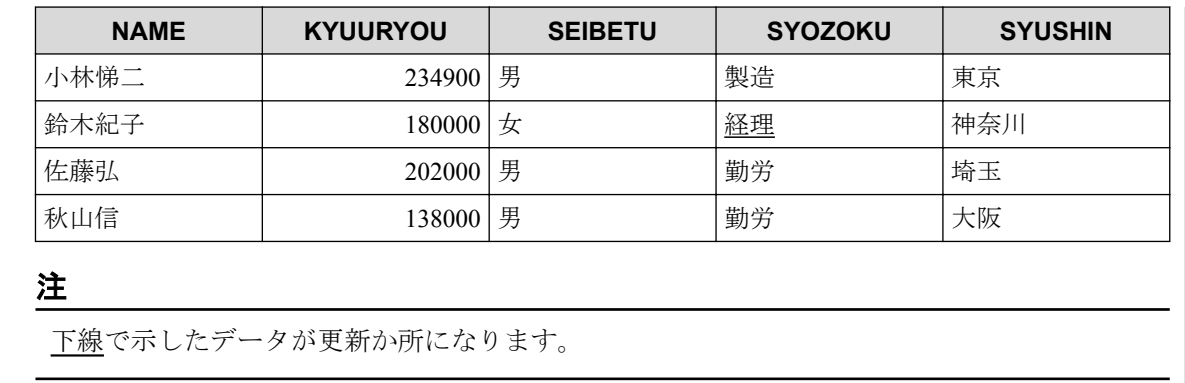

# 3.3 動的 SQL 文

動的 SQL 文を使用すると,アプリケーションプログラム実行時に ACCEPT 文などによって 入力した SQL 文や,プログラムによって生成した SQL 文を実行することができます。 また、SQL 文の一部をパラメータとして実行時に値を設定することができます。

### 3.3.1 動的 SQL 文を実行する

ここでは ACCEPT 文で入力した SQL 文を実行する例を示します。

```
(例)ACCEPT 文で入力した SQL 文を実行する。
      EXEC SQL BEGIN DECLARE SECTION END-EXEC.
      77 STM1 PIC X(200).
          …ホスト変数を宣言する
      EXEC SQL END DECLARE SECTION END-EXEC.
 :
          ACCEPT STM1 FROM CONSOLE.
            …ホスト変数 STM1 にユーザが入力した SQL 文を格納する
          :
           …入力した SQL 文を一度のみ実行する場合
     EXEC SOL
       EXECUTE IMMEDIATE :STM1
          … "EXECUTE IMMEDIATE"文で実行する
      END-EXEC.
 :
           …入力した SQL 文を複数回実行する場合
      EXEC SQL
       PREPARE SQLH1 FROM :STM1
           …"PREPARE"文で SQL 文を準備する
      END-EXEC.
 :
      EXEC SQL
      EXECUTE SOLH1
           … "EXECUTE"文で準備した SQL 文を実行する
      END-EXEC.
 :
      EXEC SQL
      EXECUTE SOLH1
           …もう一度同じ SQL 文を実行したい場合は"PREPARE"文で準備した
 同じ SQL 文識別子(SQLH1)を使用し"EXECUTE"文を実行する。
 ただし再実行する前に同じ SQL 文識別子を使用し"PREPARE"文で
```
SQL 文を準備した場合,新たに準備した SQL 文を実行する。

<span id="page-49-0"></span>END-EXEC.

例で示した ACCEPT 文実行時に

INSERT INTO JINJI VALUES ('川村豊',128000,'男','購買','東京')

と入力すると"EXECUTE IMMEDIATE"文もしくは"PREPARE"文,"EXECUTE"文実行時に 上記 SQL 文を実行します。

また ACCEPT 文の記述を

MOVE "INSERT INTO JINJI VALUES ('川村豊',128000,'男','購買','東京')" TO STM1.

と記述しても同じ結果となります。

### 3.3.2 動的パラメータを指定する

動的 SQL 文で SQL 文にパラメータを指定する方法を示します。

#### (例) "JINJI"表から ACCEPT 文で入力したデータ以上の KYUURYOU である人の導出表を作成する。 EXEC SQL BEGIN DECLARE SECTION END-EXEC. 77 STM1 PIC X(200). 77 HKYURYOU PIC S9(6) LEADING SEPARATE. …ホスト変数を宣言する EXEC SQL END DECLARE SECTION END-EXEC. **Service State State**  EXEC SQL DECLARE C1 CURSOR FOR SQLCU1 …動的カーソル宣言を行う。 END-EXEC. **Service State State**  MOVE "SELECT \* FROM JINJI WHERE KYUURYOU >= ?" to stm1. …SQL 文で動的パラメータを渡す部分については'?'を記述する **Service State State**  ACCEPT HKYURYOU FROM CONSOLE. …動的パラメータで渡す値を入力する。 **Service State State**  EXEC SQL PREPARE SQLCU1 FROM :STM1 …<sub>SOL</sub> 文を準備する。 END-EXEC. **Service State State** EXEC SOL OPEN C1 USING :HKYURYOU …ホスト変数'HKYURYOU'を動的パラメータとしカーソル'C1'を オープンする。 END-EXEC.

# <span id="page-50-0"></span>付録 A. 注意/制限事項

- 1. 選択文字はプリコンパイル時に指定します。
- 2. COBOL プログラム中で使用出来ない利用者語は以下のとおりです。
	- SP ではじまる CALL 文の定数-1
	- SP ではじまる変数の宣言

ただしオプションのプリフィックス変更で SP 以外に変更することは可能です。

• SQLCA の宣言

# <span id="page-51-0"></span>付録 B. エラーメッセージ

SQL プリコンパイラがプリコンパイル中にエラーを検出した場合の処理について説明しま す。

# B.1 診断メッセージ一覧

SQL プリコンパイラが文法 エラー等を検出した場合に出力する診断メッセージは、標準出 力およびリストファイルに出力します。

出力時の形式は、以下のとおりです。

### 出力形式

"ファイル名"(行番号)△X△Ynnn:メッセージ本文

#### ファイル名

原始プログラム,または INCLUDE ファイル名文のファイル名を出力します。

#### 行番号

エラーが発生した行の,ファイル内行番号を整数で出力します。

#### **X**

エラー種別を、以下のとおり出力します。

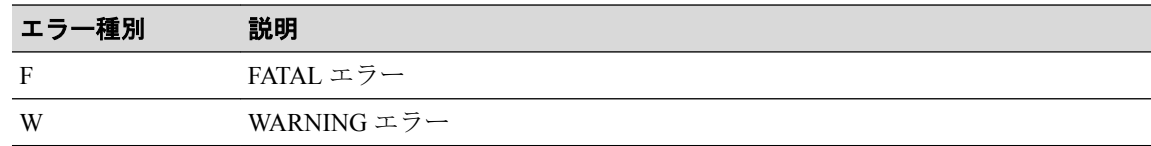

#### **Y**

エラーのカテゴリを現す文字を,以下のとおり出力します。

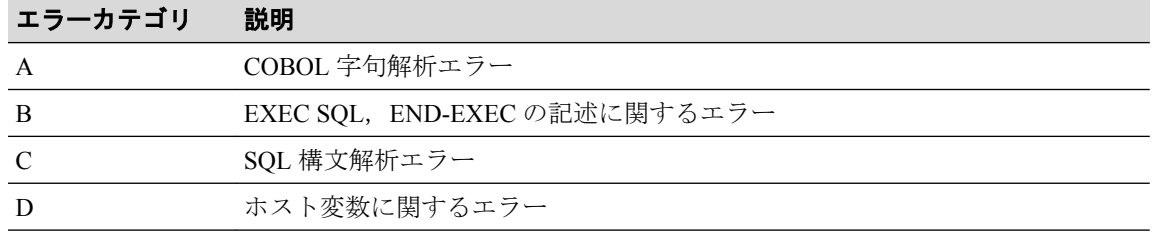

#### **nnn**

エラー番号を整数 3 桁で出力します。

#### メッセージ本文

診断メッセージを出力します。文中の'@'は,ある語などを埋め込むことを示してい ます。

## 診断メッセージ本文の一覧

COBOL 字句エラー解析エラーメッセージ

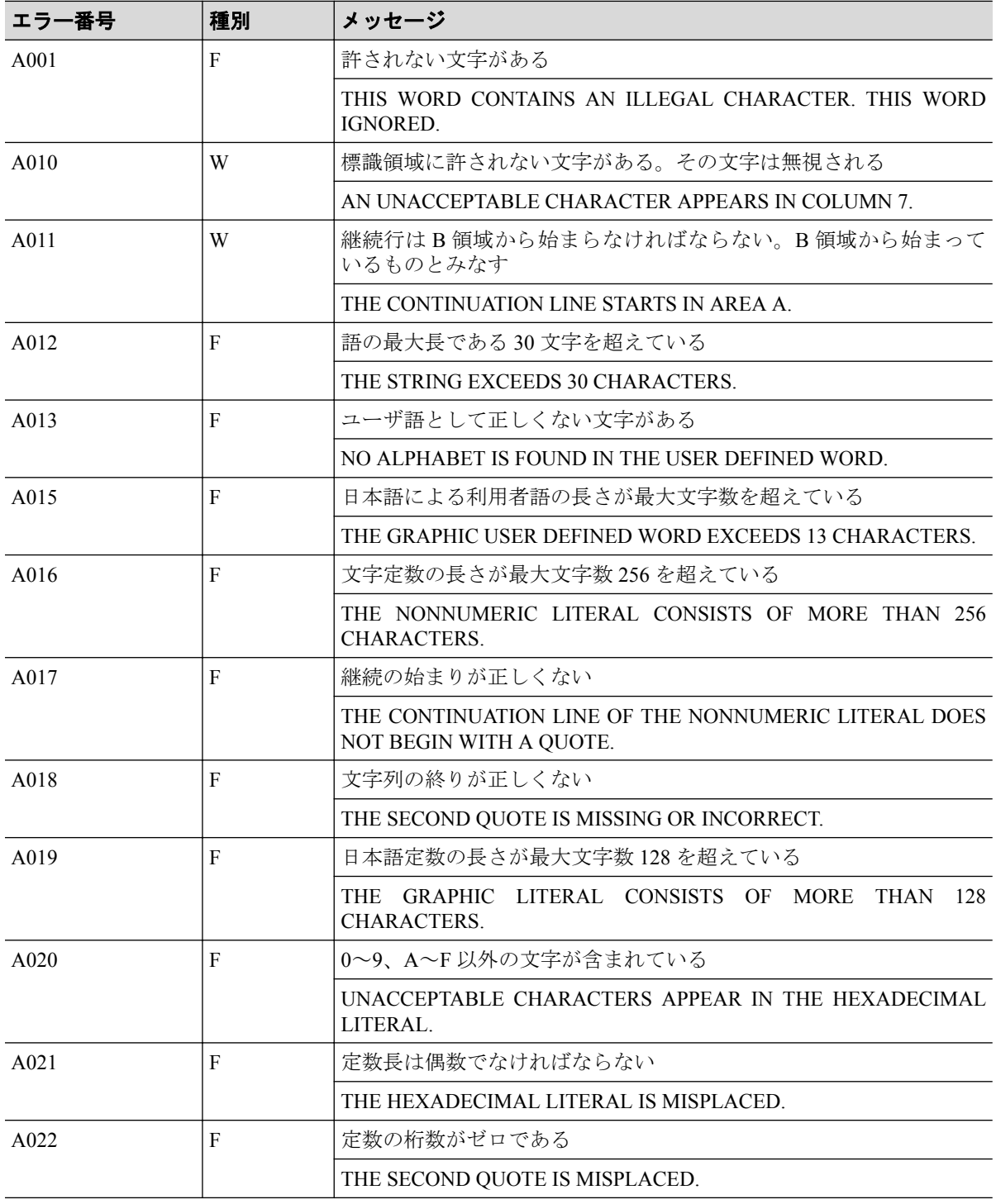

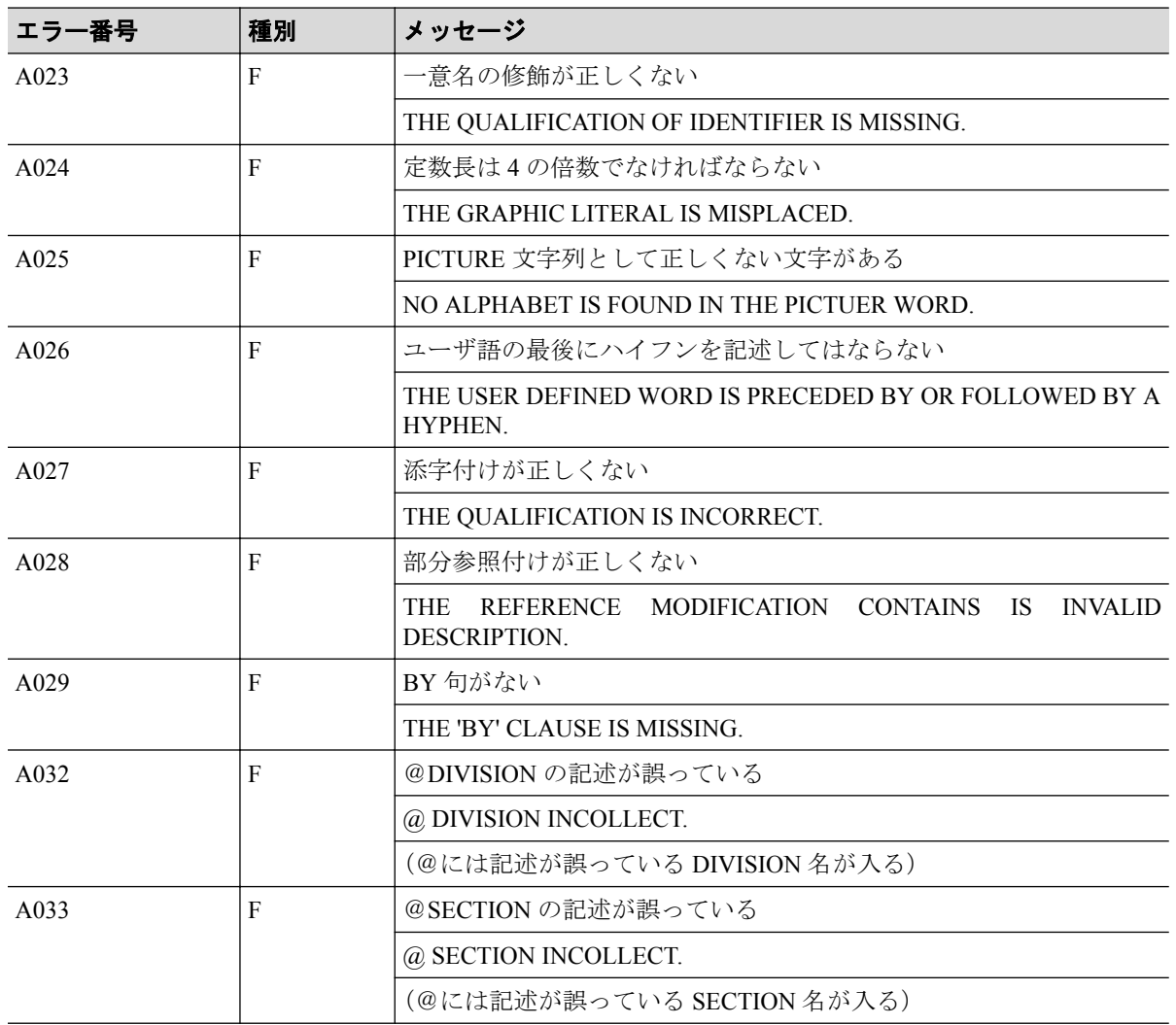

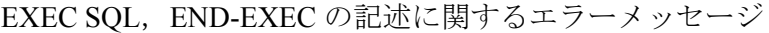

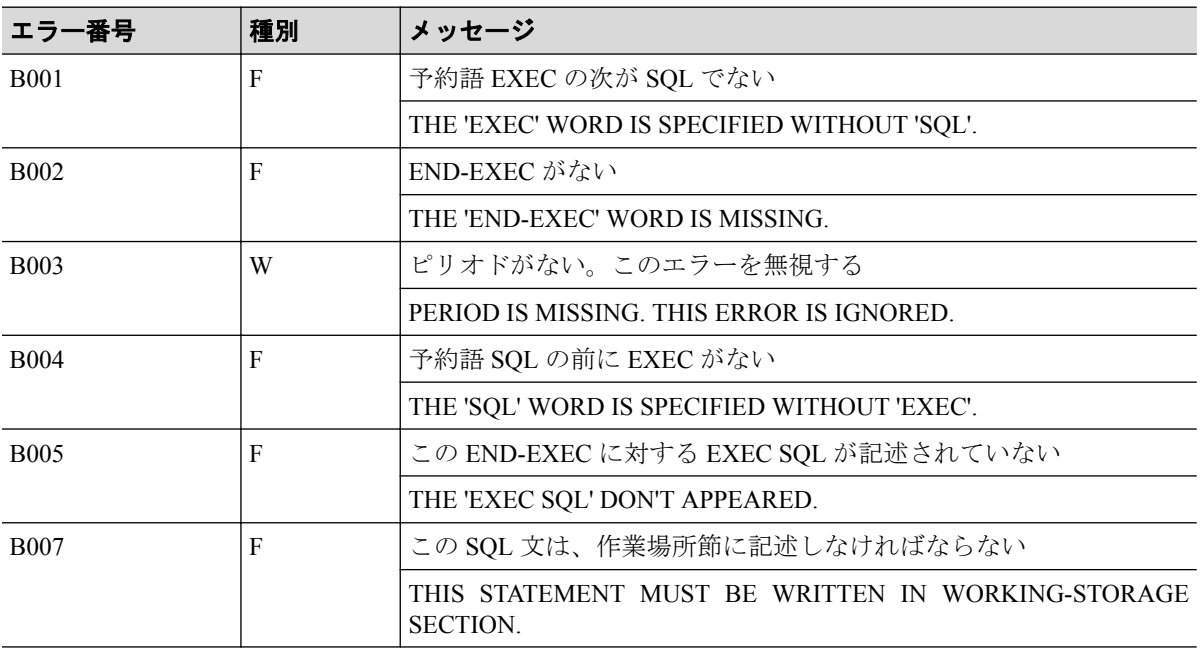

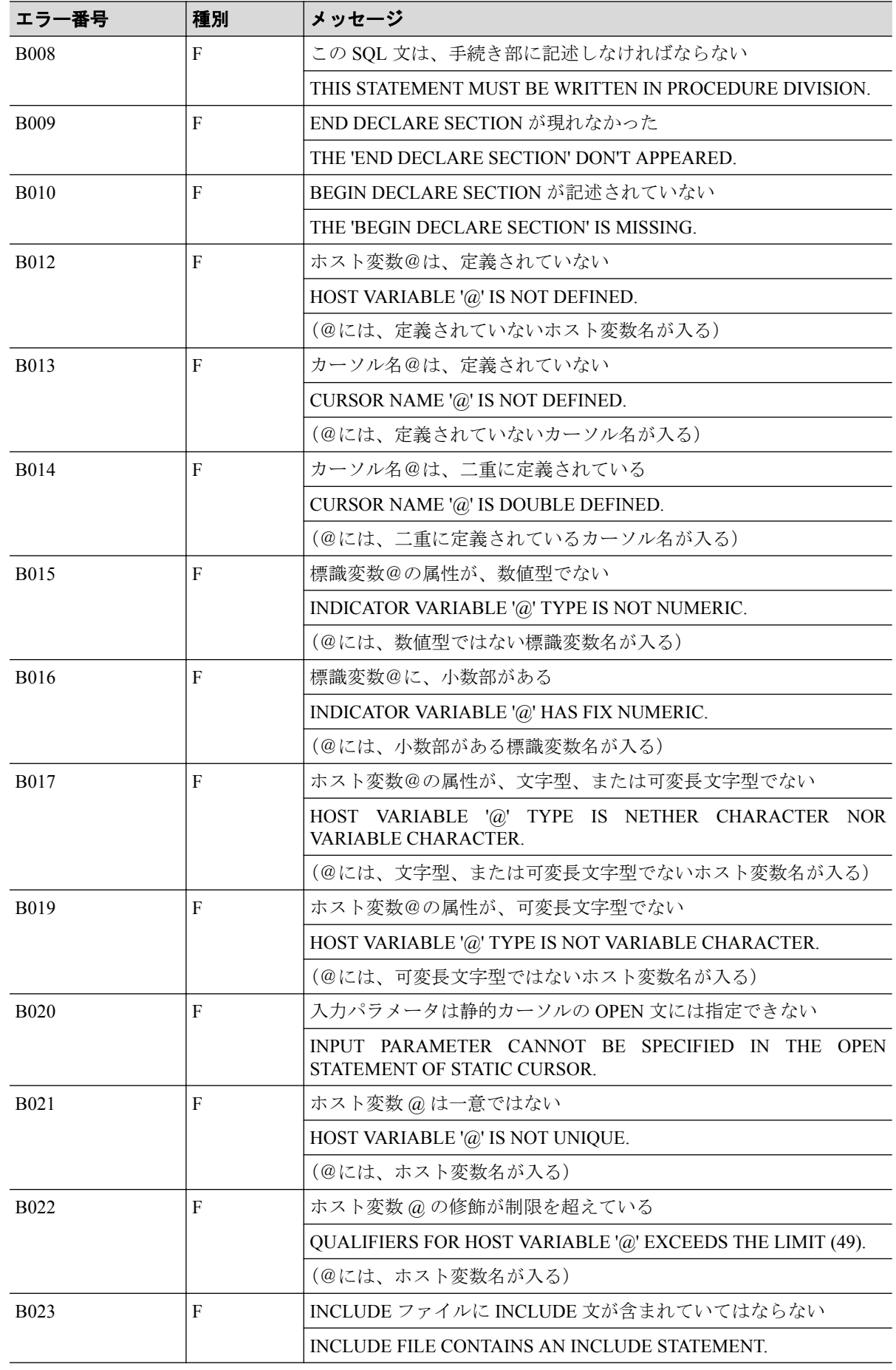

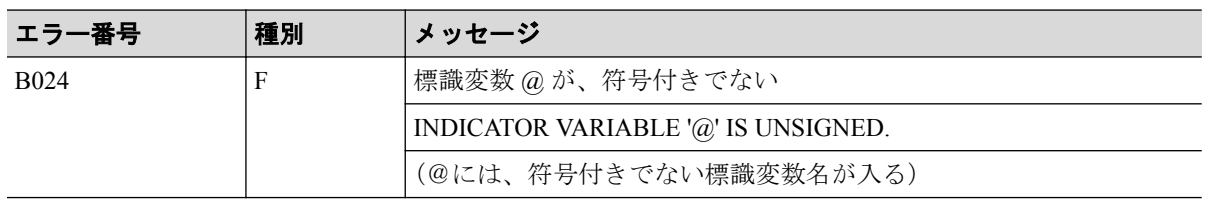

#### SQL 解析エラーメッセージ

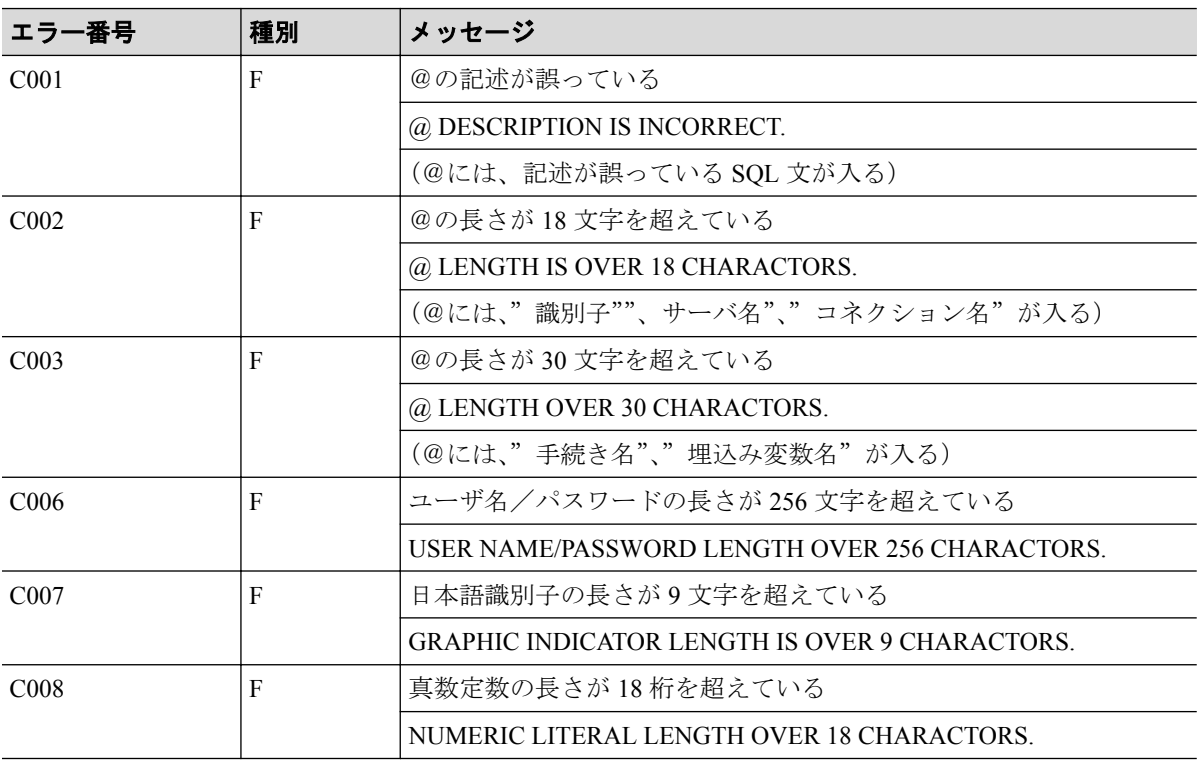

## ホスト変数に関するエラーメッセージ

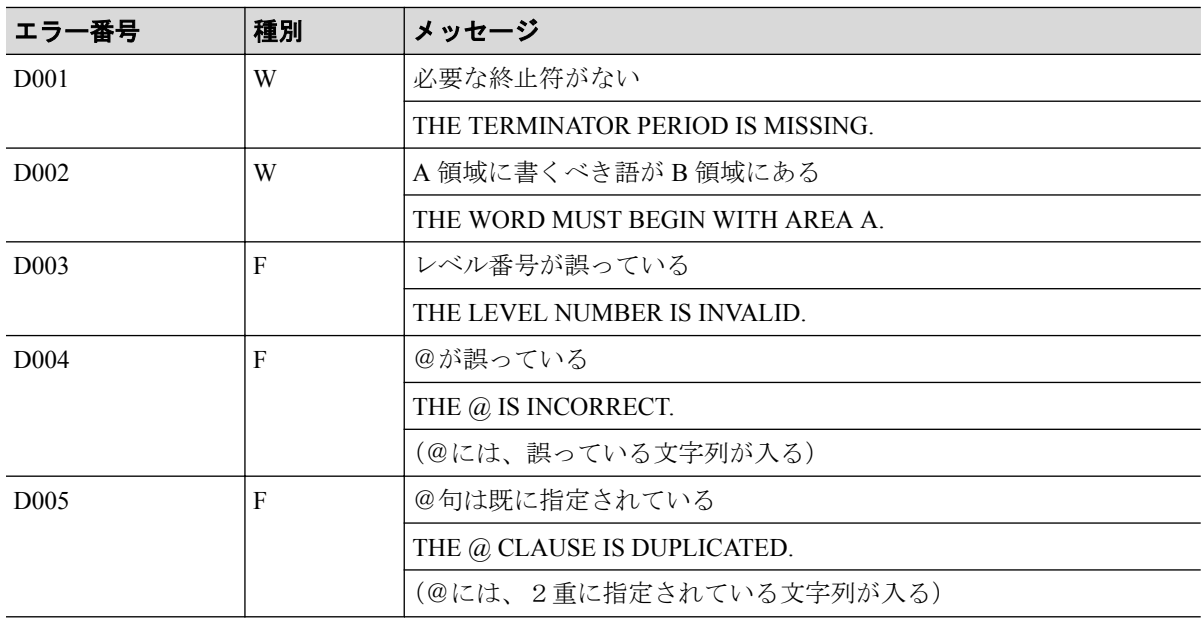

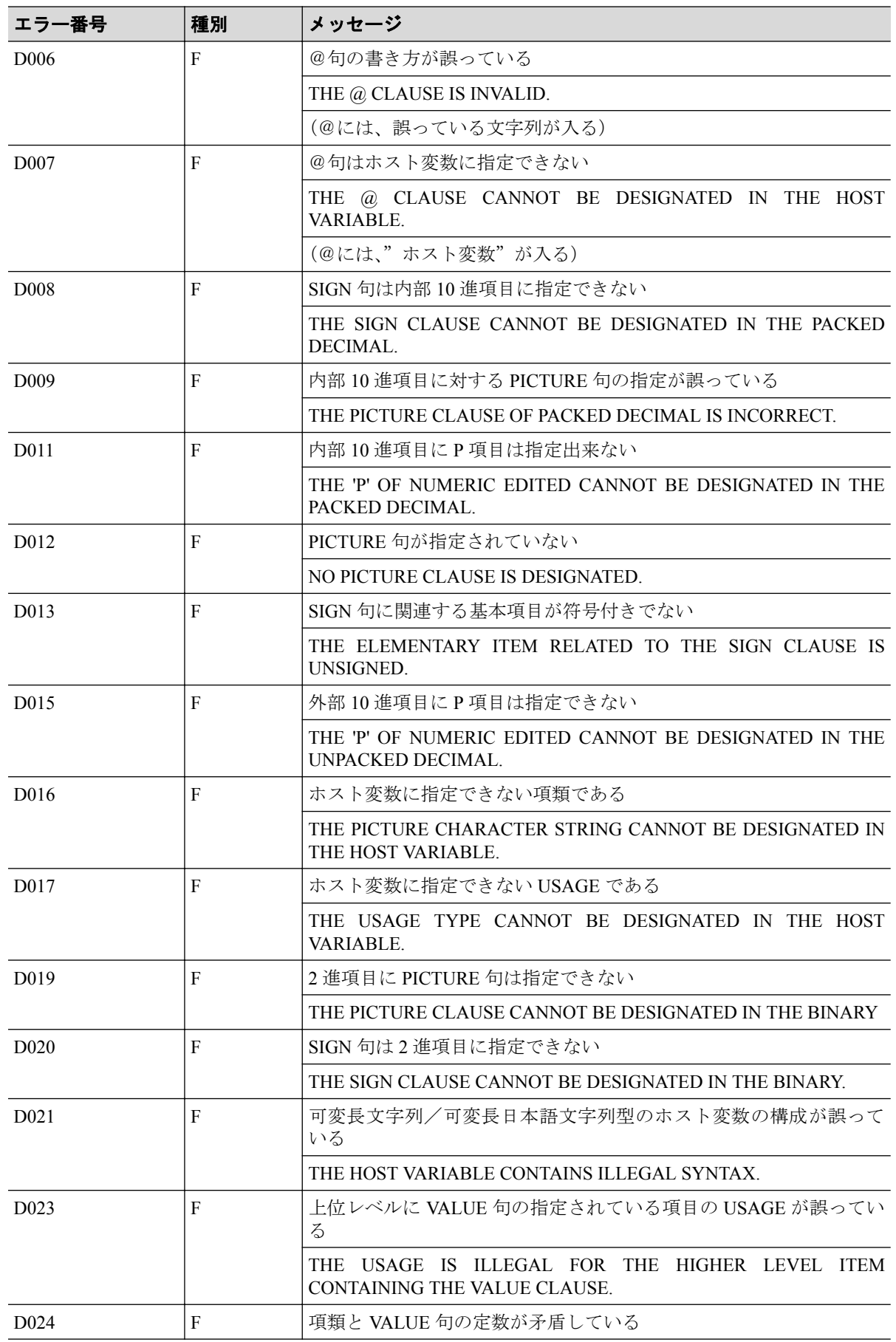

<span id="page-57-0"></span>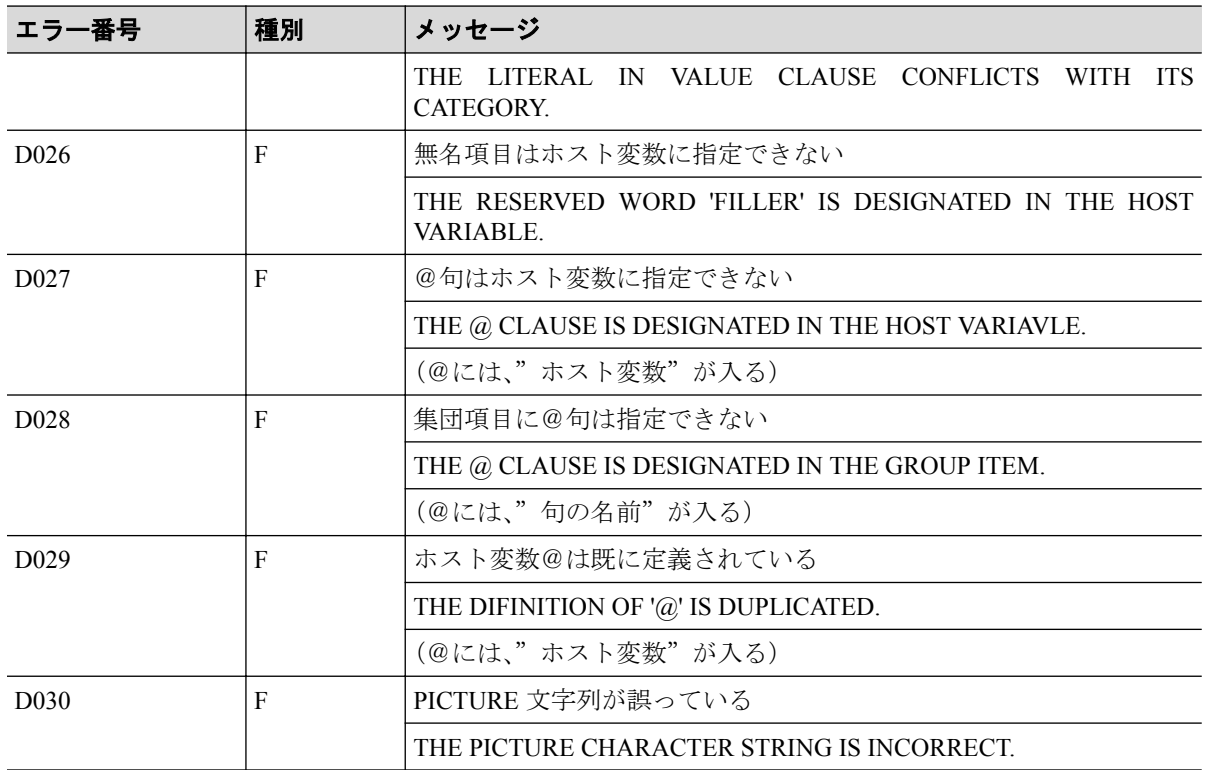

# B.2 エラーメッセージ一覧

SQL プリコンパイラ 処理中に、致命的なエラーの検出などで、SQL プリコンパイラ が処理 をアボートする場合は,標準エラー出力にエラーメッセージを出力します。 出力時の形式は,以下のとおりです。

## 出力形式

CBLSQLEX△: △nnnn:メッセージ本文[(追加情報)]

#### **nnnn**

エラー番号を整数 4 桁で出力します。

#### メッセージ本文

エラーメッセージを出力します。

#### 追加情報

エラーに対して追加情報がある場合に,出力します。

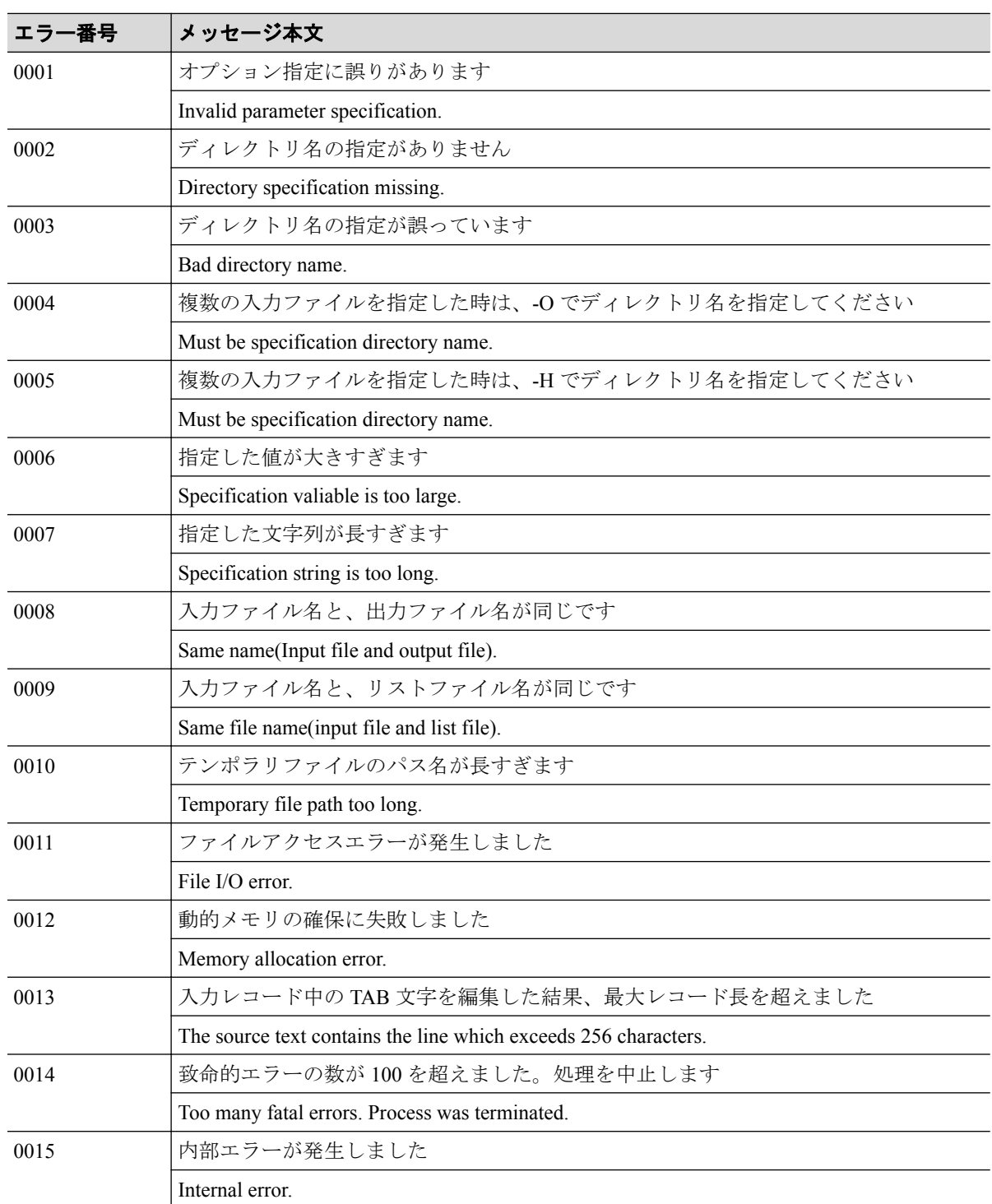

# エラーメッセージ本文の一覧

### 注

環境変数 LANG=ja\_JP.SJIS を指定している場合,日本語メッセージを表示します。それ以外の場 合,英文メッセージを表示します。

#### **COBOL SQL** アクセス プログラミングの手引 **Linux** 版

**2019** 年 **04** 月 第 **2** 版 発行

日本電気株式会社

**©NEC Corporation 2015-2019**